## CAPLIN

# Caplin Xaqua 1.0

## **How To Create A Permissioning DataSource Adapter**

August 2011

**C O N F I D E N T I A L**

## **Contents**

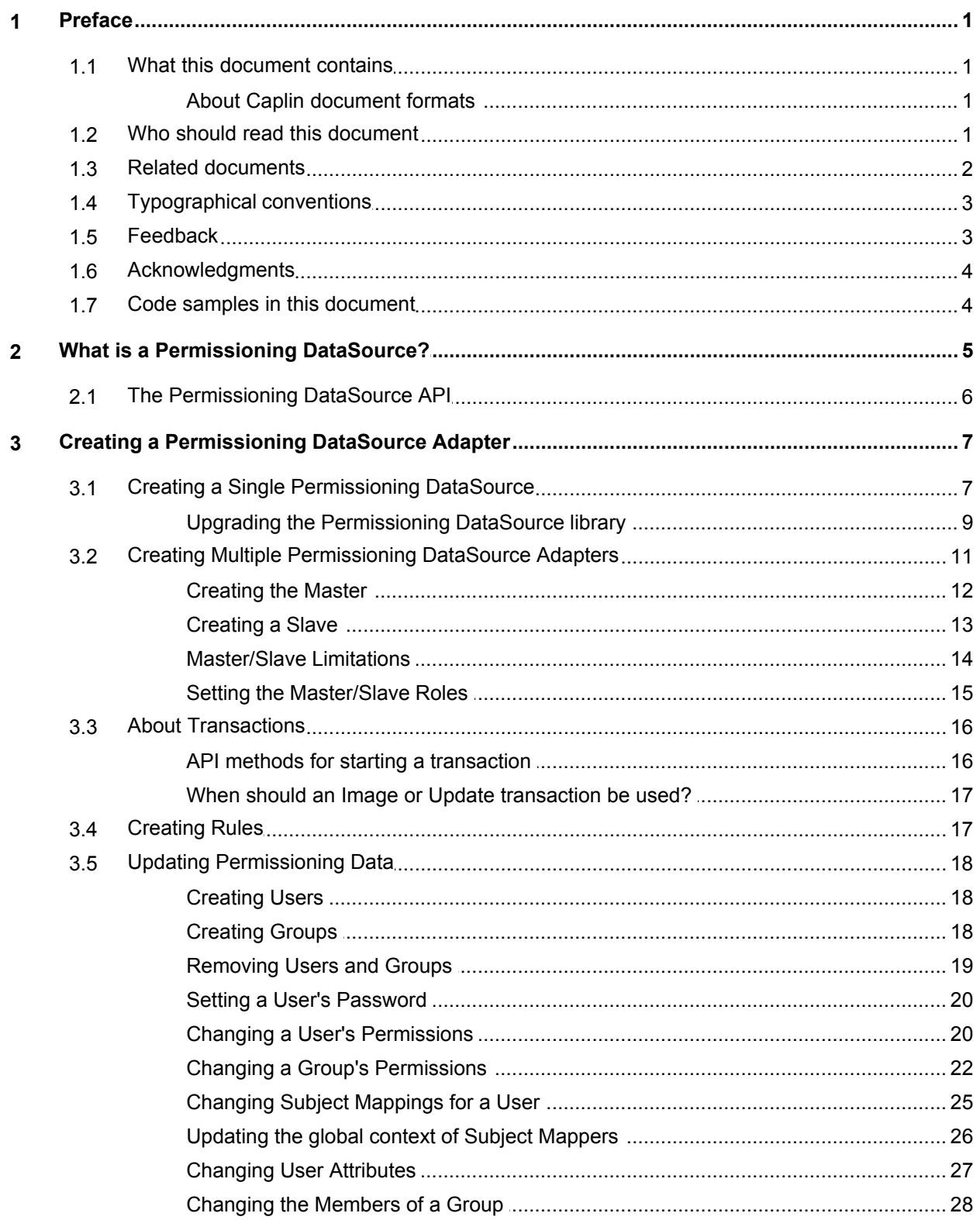

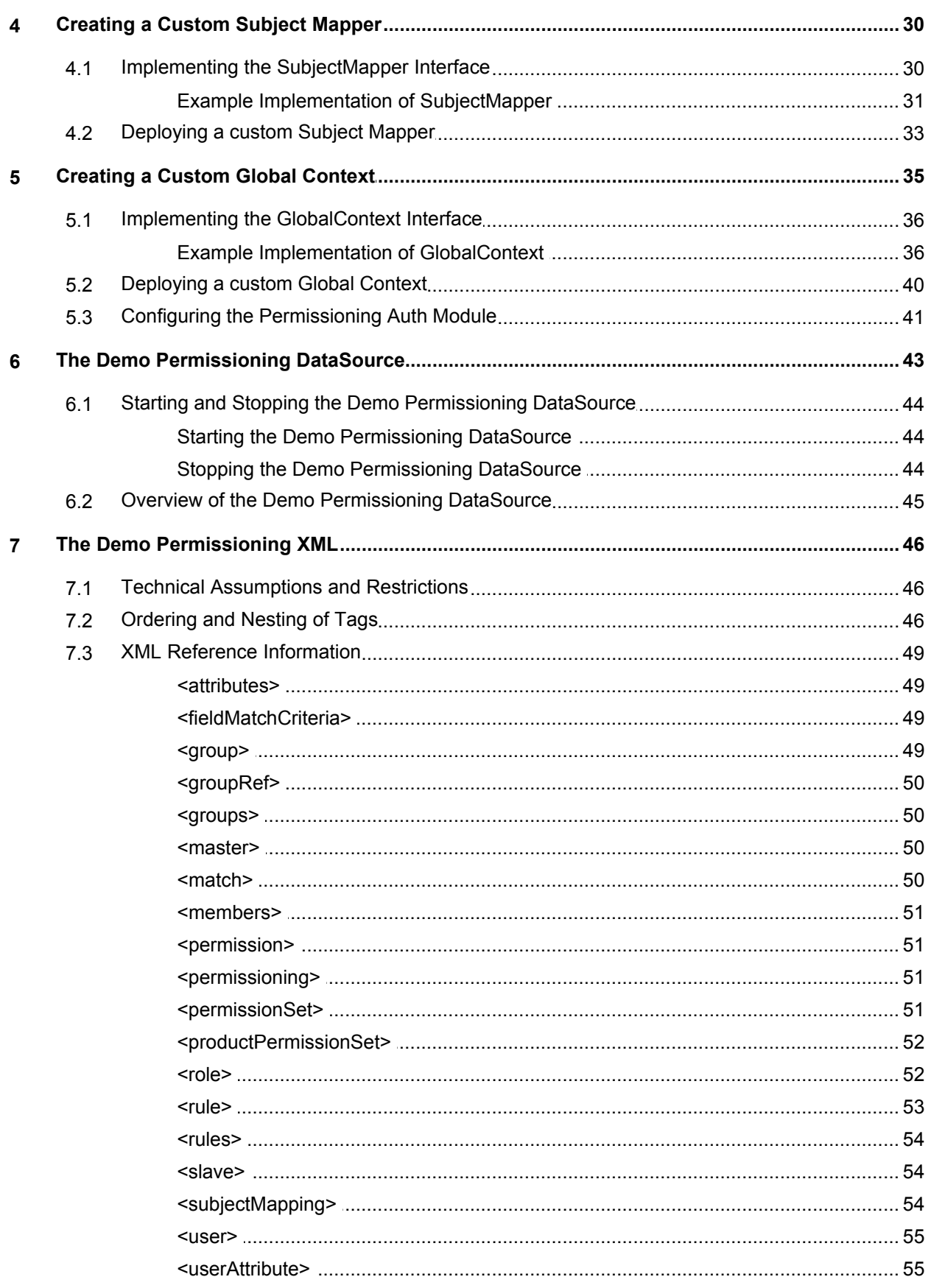

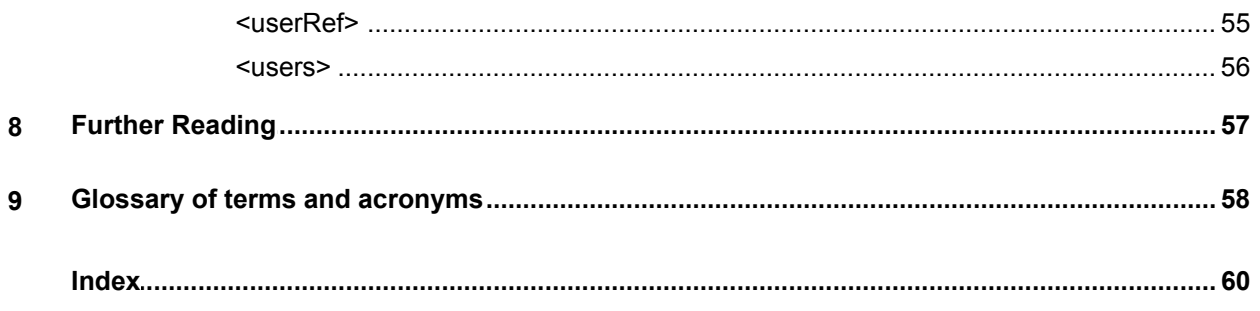

## <span id="page-4-0"></span>**1 Preface**

#### **1.1 What this document contains**

This document describes how you can create a Permissioning DataSource adapter by writing an application that uses the Permissioning DataSource API. A Permissioning DataSource adapter is required to integrate Caplin Xaqua with a Permissioning System. The document also discusses the Demo Permissioning DataSource that is provided with the reference implementation of Caplin Trader from release 1.2.8.

Before reading this document, make sure you are familiar with the document **Caplin Xaqua: Permissioning Overview And Concepts**.

#### <span id="page-4-1"></span>**About Caplin document formats**

This document is supplied in three formats:

- Portable document format (*.PDF* file), which you can read on-line using a suitable PDF reader such as Adobe Reader®. This version of the document is formatted as a printable manual; you can print it from the PDF reader.
- Web pages (*.HTML* files), which you can read on-line using a web browser. To read the web version of the document navigate to the *HTMLDoc\_m\_n* folder and open the file *index.html*.
- Microsoft HTML Help (*.CHM* file), which is an HTML format contained in a single file. To read a *.CHM* file just open it – no web browser is needed.

#### **For the best reading experience**

On the machine where your browser or PDF reader runs, install the following Microsoft Windows® fonts: Arial, Courier New, Times New Roman, Tahoma. You must have a suitable Microsoft license to use these fonts.

#### **Restrictions on viewing .CHM files**

You can only read *.CHM* files from Microsoft Windows.

Microsoft Windows security restrictions may prevent you from viewing the content of *.CHM* files that are located on network drives. To fix this either copy the file to a local hard drive on your PC (for example the Desktop), or ask your System Administrator to grant access to the file across the network. For more information see the Microsoft knowledge base article at [http://support.microsoft.com/kb/896054/.](http://support.microsoft.com/kb/896054/)

#### <span id="page-4-2"></span>**1.2 Who should read this document**

This document is intended for System Architects and Software Developers who want to integrate Caplin Xaqua with a Permissioning System.

#### <span id="page-5-0"></span>**1.3 Related documents**

#### **Caplin Xaqua: Overview**

Provides a business and technical overview of Caplin Xaqua and includes an explanation of its architecture.

#### **Caplin Liberator: Administration Guide**

Describes how to install and configure Caplin Liberator and discusses the authentication modules that are provided with the server.

#### **Caplin Xaqua: Permissioning Overview And Concepts**

Introduces permissioning concepts and terms, and shows the permissioning components of the Caplin Xaqua architecture.

#### **Caplin Xaqua: Installing Permissioning Components**

Describes how to install the Permissioning Auth Module and Permissioning DataSource in an existing Caplin Xaqua installation. You only need to install these components if your installation of Caplin Trader is earlier than release 1.2.8, as later releases include these permissioning components.

#### **Caplin Trader: How To Add Permissioning At The Client**

Describes how to add Permissioning to Caplin Trader.

#### **Permissioning DataSource: API Reference**

The API reference documentation provided with the Permissioning DataSource SDK (Software Development Kit). The classes and interfaces presented by this API allow you to write a Java application that will integrate a Permissioning System with Caplin Xaqua.

#### **Caplin Trader: API Reference**

The API reference documentation provided with Caplin Trader. The classes and interfaces of the caplin.security.permissioning package allow you to write JavaScript classes that extend the live permissioning capabilities of Caplin Trader.

#### <span id="page-6-0"></span>**1.4 Typographical conventions**

The following typographical conventions are used to identify particular elements within the text.

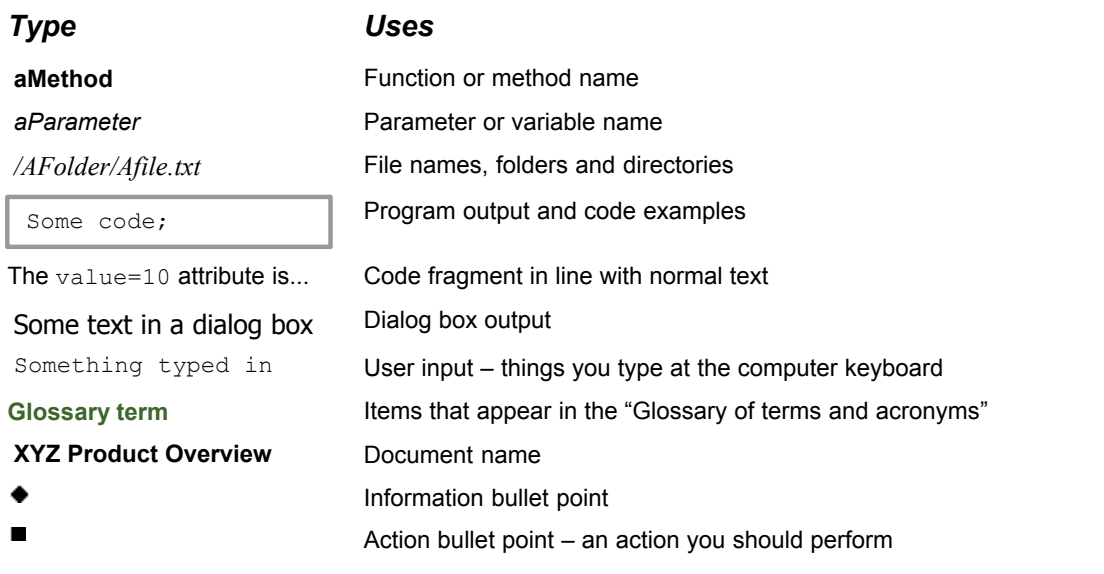

**Note:** Important Notes are enclosed within a box like this. Please pay particular attention to these points to ensure proper configuration and operation of the solution.

**Tip:** Useful information is enclosed within a box like this. Use these points to find out where to get more help on a topic.

> Information about the applicability of a section is enclosed in a box like this. For example: "This section only applies to version 1.3 of the product."

#### <span id="page-6-1"></span>**1.5 Feedback**

Customer feedback can only improve the quality of our product documentation, and we would welcome any comments, criticisms or suggestions you may have regarding this document.

Visit our feedback web page at [https://support.caplin.com/documentfeedback/.](https://support.caplin.com/documentfeedback/?product=Caplin Xaqua 1.0&doctitle=How To Create A Permissioning DataSource Adapter&date=August 2011&release=1)

#### <span id="page-7-0"></span>**1.6 Acknowledgments**

*Adobe® Reader* is a registered trademarks and *Adobe Flex™* a trademark of Adobe Systems Incorporated in the United States and/or other countries.

*Windows* is a registered trademark and *Silverlight™* a trademark of Microsoft Corporation in the United States and other countries.

*Java, JavaScript,* and *JVM* are trademarks or registered trademarks of Oracle® Corporation in the U.S. and other countries.

#### <span id="page-7-1"></span>**1.7 Code samples in this document**

The code samples presented in this document use the following conventions:

- Text within <angled brackets> represents parameters that must be defined in your code. ٠
- Text shown as ( ... ) represents parameters that have been omitted for simplicity. ٠

## <span id="page-8-0"></span>**2 What is a Permissioning DataSource?**

A **Permissioning DataSource** is a **DataSource Adapter** that acts as the interface between **Caplin Xaqua** and your **Permissioning System**. Its purpose is to provide **Liberator** with the permissioning data that the **Permissioning Auth Module** will use to decide whether or not an interaction with Liberator is permitted.

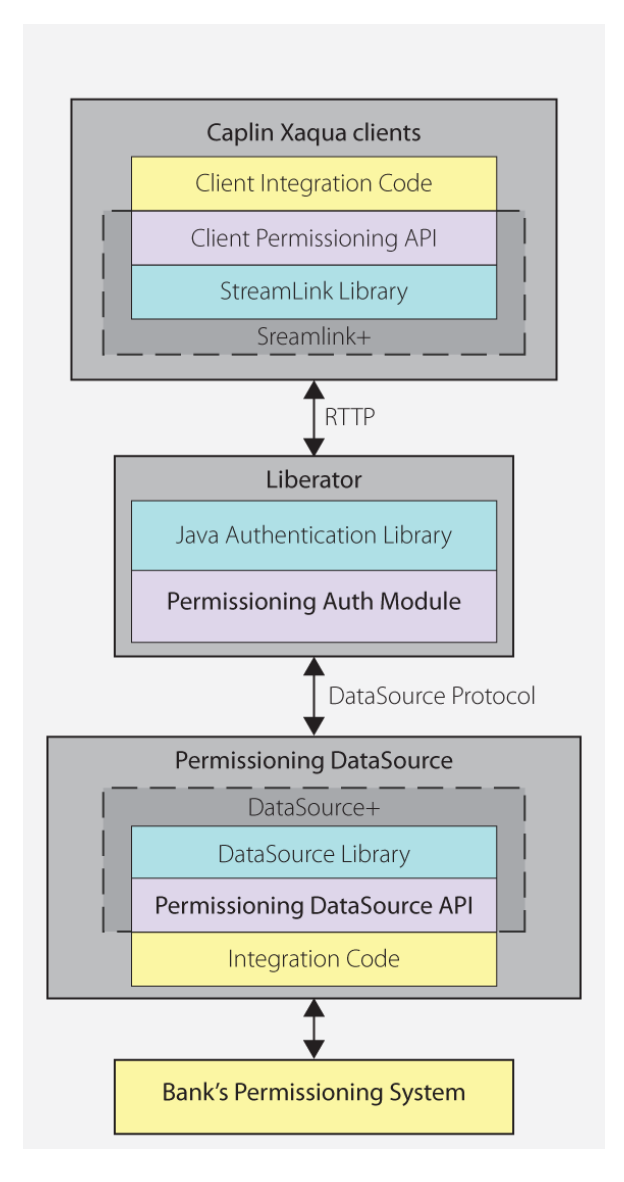

#### **Simplified Caplin Xaqua architecture showing only permissioning components**

To create a Permissioning DataSource, you write and compile a Java application that uses the **Permissioning DataSource API**. This simple **API** is built on top of the Caplin **DataSource** for Java API, allowing your application to send permissioning data to Liberator using the **DataSource protocol**, but without the need for your code to explicitly use the DataSource API.

© Caplin Systems Ltd. 2009 – 2011 **5**

**Tip:** You will find further information about the permissioning components of the Caplin Xaqua architecture in the document **Caplin Xaqua: Permissioning Overview And Concepts**.

#### <span id="page-9-0"></span>**2.1 The Permissioning DataSource API**

The Permissioning DataSource API is part of the Permissioning DataSource SDK (Software Development Kit) and allows you to write applications that can send permissioning data to Caplin Liberator. The SDK is delivered with Caplin Xaqua and contains the following components.

- The library of Java classes that provide the Permissioning DataSource API.
- **Permissioning DataSource: API Reference** that includes an overview, and package and classlevel documentation.
- A [Demo Permissioning DataSource Adapter](#page-46-0) 43<sup>4</sup>. This example application uses the Permissioning DataSource API to provide Liberator with permissioning data from an [XML file](#page-49-0) <sup>| 46</sup><sup>\</sup>.

The Permissioning DataSource API is contained in a single package that provides the classes and interfaces you need to integrate Caplin Xaqua with a Permissioning System. The package also includes classes for assigning permissions to **Users** and **Groups**, classes for storing permissioning data, and classes for handling exceptions.

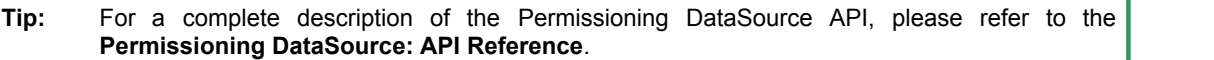

## <span id="page-10-0"></span>**3 Creating a Permissioning DataSource Adapter**

Permissioning data can either be se<u>nt</u> to Liberator from a <u>[single Permissioning DataSource](#page-10-1)</u>l 7<sup>h</sup>, or from [multiple Permissioning DataSources](#page-14-0) 11<sup>4</sup>.

#### <span id="page-10-1"></span>**3.1 Creating a Single Permissioning DataSource**

The Permissioning DataSource API provides the interface between Caplin Xaqua and a Permissioning System. When you write an application that uses this API, your code must implement the PermissioningConnectionListener interface and instantiate a PermissioningDataSource, as summarized in steps 1 to 5 below.

1. Implement the PermissioningConnectionListener interface

This interface has two callback methods that your code must implement. The first of these callback methods, onConnect(), is triggered by the PermissioningDataSource when a new connection to Liberator is established. The second of these callback methods, onDisconnect(), is triggered by the PermissioningDataSource when the connection to Liberator is lost.

These are informational callbacks only, and an application would typically respond by logging the current connection status.

2. Instantiate a PermissioningDataSource

The PermissioningDataSource has one constructor that expects three arguments in the following order:

- An instance of your PermissioningConnectionListener implementation, as described in step 1 above.
- A DataSource XML configuration file (*conf/DataSource.xml*), in the form of an InputStream. This file configures the PermissioningDataSource as a DataSource adapter, and must contain network connection information for your particular network.
- A DataSource XML field mapping file (*conf/Fields.xml*), in the form of an InputStream. This file maps DataSource field names to field numbers, and must match the field name to number mappings that are used by Liberator.

[The Demo Permissioning DataSource](#page-46-0)<sup>| 43</sup> that is supplied with the SDK has an example DataSource XML configuration file and example DataSource XML field mapping file. You can either create your own version of these files or customize the supplied example files as required.

3. Set the **role** of the PermissioningDataSource

<span id="page-10-2"></span>When there is only one PermissioningDataSource connected to Liberator, set the role to master (see [Creating Multiple Permissioning DataSource Adapters](#page-14-0)<sup>| 11</sup><sup>1</sup>).

**Note:** If your client application does not support multiple Permissioning DataSources, then omit step 3 and do not set the role of the PermissioningDataSource (see <u>[Upgrading the Permissioning DataSource library](#page-12-0)</u> | 9<sup>4</sup>).

4. Apply permissioning data to the PermissioningDataSource

Permissioning **rules**, and the permissions of **users** and **groups**, are created as part of a transaction and applied to the PermissioningDataSource when the transaction is committed. Permissioning data can be applied to the PermissioningDataSource at any time, either before or after a Liberator connection is established.

Each time a connection is established, the PermissioningDataSource sends permissioning data for all committed transactions to Liberator as an image. If a connection to Liberator is already established, permissioning data is sent to Liberator as soon as the transaction is committed.

5. Start the PermissioningDataSource

You start a PermissioningDataSource when you call PermissioningDataSource.start().

The following code sample is a trivial implementation of a PermissioningConnectionListener, as summarized in steps 1 to 5 above.

```
// Step 1 (part 1/3): Implement the PermissioningConnectionListener interface.
public class MyPermissioningSystemAdapter implements PermissioningConnectionListener
{
   private PermissioningDataSource pds;
   public MyPermissioningSystemAdapter() throws IOException, SAXException
\left\{ \begin{array}{ccc} 0 & 0 & 0 \\ 0 & 0 & 0 \\ 0 & 0 & 0 \end{array} \right. // Step 2: Instantiate a PermissioningDataSource, passing in this
       // adapter as a listener.
       pds = new PermissioningDataSource(this, 
                                             <DataSource.Config.Stream>, 
                                             <Fields.Config.Stream>);
       // Step 3: Set the role of the PermissioningDataSource to master.
       pds.setMasterRole();
       // Step 4: In this example we apply permission data before starting 
       // the PermissioningDataSource, but this can be done at any time.
       // Apply the permissioning data as part of an image transaction.
       pds.startImageTransaction();
       // Create some Rules.
       pds.createActionRule( ... );
       pds.createActionRefRule( ... );
       // Create some Users and configure them.
       User user1 = pds.createUser( ... );
       user1.applyPermission( ... );
       user1.setSubjectMapping( ... );
       User user2 = pds.createUser( ... );
       user2.applyPermission( ... );
       // Create some Groups and configure them.
      Group group1 = pds.createGroup(\ldots);
       group1.applyPermission( ... );
       group1.addMember( user1 );
      Group group2 = pds.createGroup( ... );
       group2.applyPermission( ... );
       group2.addMember( user1 );
       group2.addMember( user2 );
       // Commit the permissioning data. The data is sent to Liberator immediately,
       // or as soon as a connection to Liberator is established.
       pds.commitTransaction();
       // Step 5: Start the PermissioningDataSource.
       pds.start();
 }
    // Step 1 (part 2/3): Implement the onConnect() callback
   public void onConnect(int peerIndex)
\left\{ \begin{array}{ccc} 0 & 0 & 0 \\ 0 & 0 & 0 \\ 0 & 0 & 0 \end{array} \right. System.out.println("Connected to Liberator!")
    }
```

```
 // Step 1 (part 3/3): Implement the onDisconnect() callback
    public void onDisconnect(int peerIndex)
\left\{ \begin{array}{ccc} 0 & 0 & 0 \\ 0 & 0 & 0 \\ 0 & 0 & 0 \end{array} \right. System.out.println("Disconnected from Liberator!")
 }
}
```
#### <span id="page-12-0"></span>**Upgrading the Permissioning DataSource library**

From release 4.5.6, the Permissioning DataSource library supports two versions of a Permissioning message protocol, each having a different (and mutually incompatible) message format.

Version 1 (the original protocol) has a message format that allows only one Permissioning DataSource to connect to Liberator. Version 2 (a later protocol) has a message format that allows both single (**master**) and multiple (master/**slave**) Permissioning DataSources to connect to Liberator.

If you are you are upgrading the Permissioning DataSource library and your client application uses version 1 of the Permissioning message protocol, then you must ensure that your Permissioning DataSource continues to use version 1 of this protocol.

A Permissioning DataSource will use version 1 of the protocol if you *do not* set the role of the Permissioning DataSource (see step 3 of [Creating a Single Permissioning DataSource](#page-10-2)l 7<sup>4</sup>). This means that if the client application only supports version 1 of the protocol, then you *do not* need to modify any code in either the client application or Permissioning DataSource when you upgrade the Permissioning DataSource library.

A Permissioning DataSource will use version 2 of the protocol if you *do* set the role of the Permissioning DataSource. You must set the role of the Permissioning DataSource if your client application is configured to use version 2 of the Permissioning message protocol.

The following table shows the messaging protocols that are supported by each release of the Permissioning DataSource and **Caplin Trader** libraries.

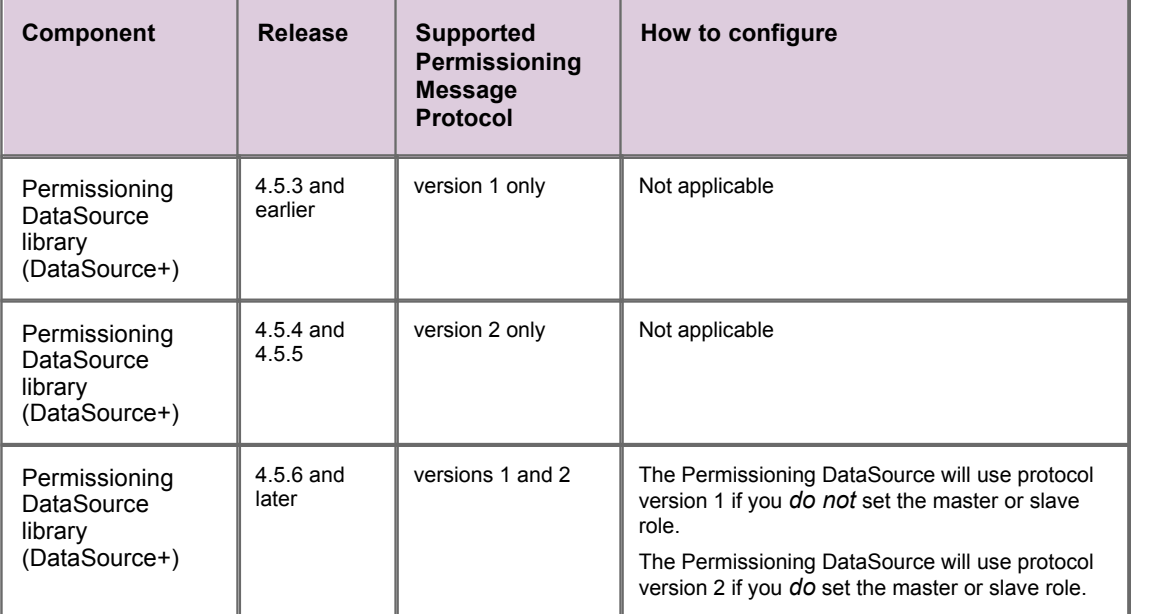

#### **Supported Permissioning message protocols:**

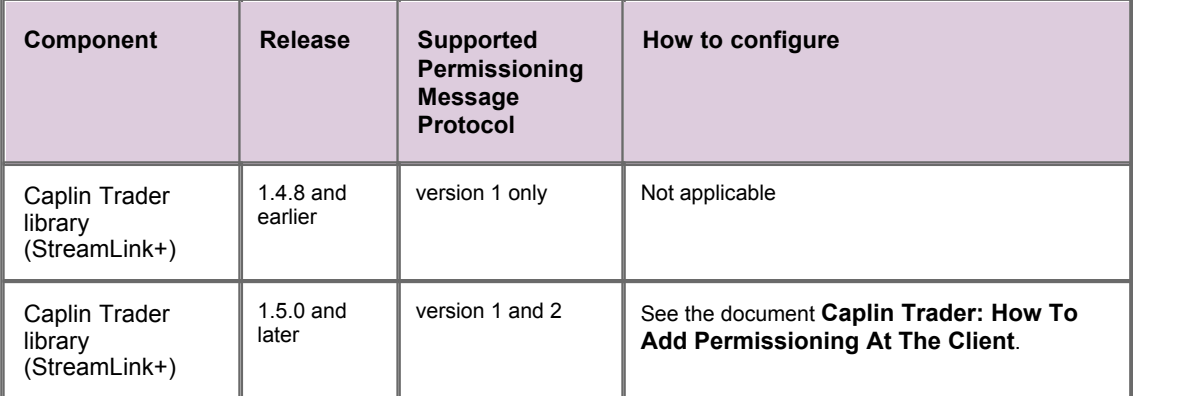

#### <span id="page-14-0"></span>**3.2 Creating Multiple Permissioning DataSource Adapters**

When permissioning data is sent to Liberator from more than one Permissioning DataSource, one of the Permissioning DataSources must be designated the master and each of the other Permissioning DataSources must be designated as slaves.

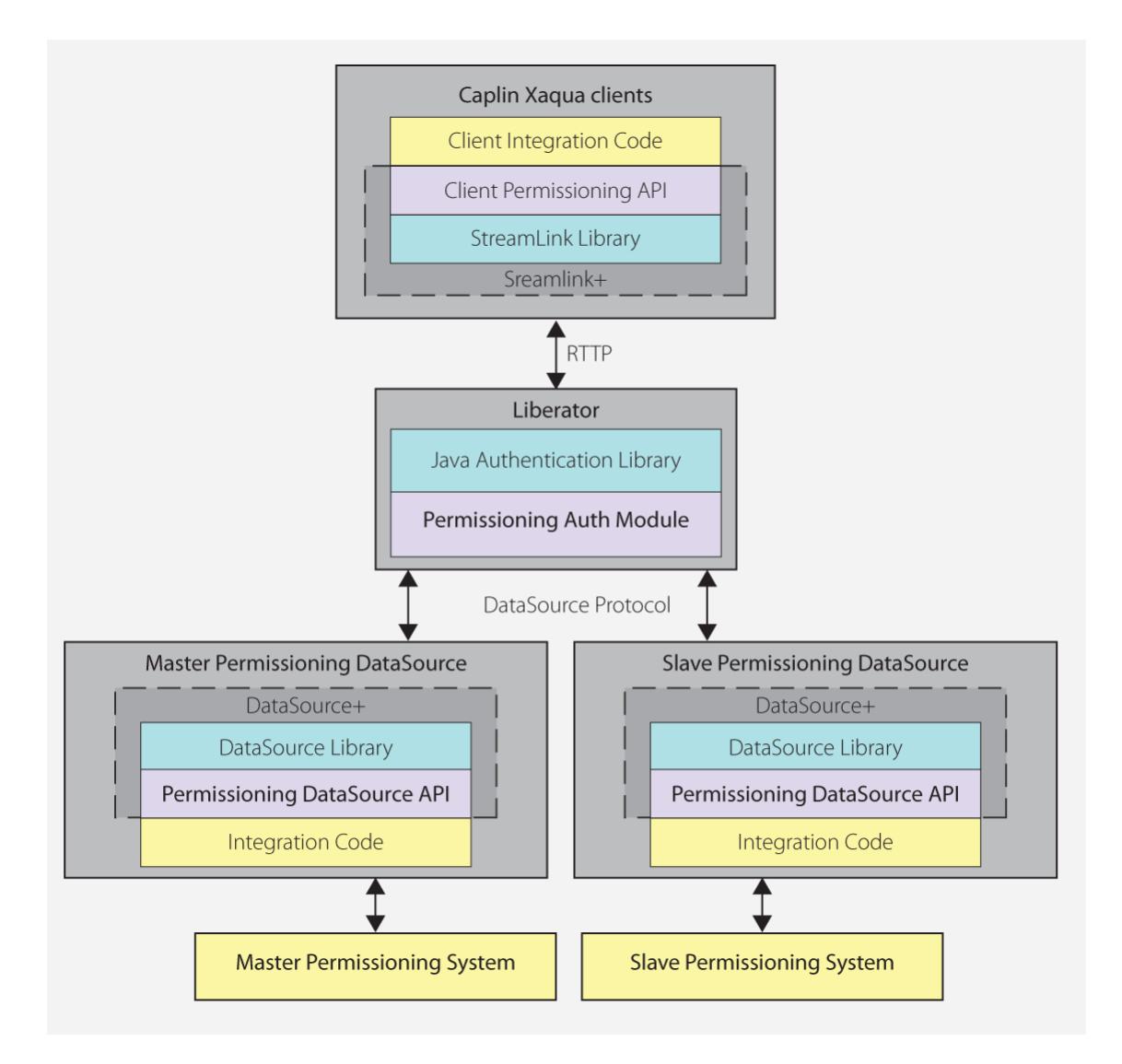

#### **Multiple Permissioning DataSource Adapters connected to Liberator (showing one master and one slave)**

There can only be one master Permissioning DataSource, but there can be one or more slave Permissioning DataSources depending on business requirements. For example, one slave could provide permissions for FX instruments and another permissions for FI instruments. Only the master can add permissioning rules and the user authentication details that allow end-users to log in to Liberator (see [Master/Slave Limitations](#page-17-0) 14<sup>h</sup>).

#### <span id="page-15-0"></span>**Creating the Master**

To designate a Permissioning DataSource as the master, your code must call methods that set the role of the Permissioning DataSource as master. In the following code sample, the master is set in step 3. The code is identical to the code sample described in [Creating a Permissioning DataSource Adapter](#page-10-0)  $\ell \uparrow$ <sup>4</sup>, except that user permissions and subject mappings are set in the slave (see <u>[Creating a Slave](#page-16-0)</u>l 13<sup>5</sup>).

```
// Step 1 (part 1/3): Implement the PermissioningConnectionListener interface.
public class MasterPermissioningSystemAdapter implements PermissioningConnectionListener
{
 private PermissioningDataSource pdsm;
   public MasterPermissioningSystemAdapter() throws IOException, SAXException
\left\{ \begin{array}{ccc} 0 & 0 & 0 \\ 0 & 0 & 0 \\ 0 & 0 & 0 \end{array} \right. // Step 2: Instantiate a PermissioningDataSource, passing in this
       // adapter as a listener.
      pdsm = new PermissioningDataSource(this, 
                                         <DataSource.Config.Stream>, 
                                         <Fields.Config.Stream>);
       // Step 3: Set the role of the PermissioningDataSource to master.
      pdsm.setMasterRole();
 // Step 4: In this example we apply permission data before starting 
 // the PermissioningDataSource, but this can be done at any time.
      // Apply the permissioning data as part of an image transaction.
      pdsm.startImageTransaction();
       // Create some Rules.
      pdsm.createActionRule( ... );
      pdsm.createActionRefRule( ... );
       // Create some Users - permissions and subject mappings for these
       // Users are applied in the slave, but could be applied here.
User user1 = pdsm.createUser( ... );
User user2 = pdsm.createUser( ... );
       // Create some Groups and configure them.
       Group group1 = pdsm.createGroup( ... );
       group1.applyPermission( ... );
       group1.addMember( user1 );
     Group group2 = pdsm.createGroup( ... );
       group2.applyPermission( ... );
       group2.addMember( user1 );
      group2.addMember( user2 );
       // Commit the permissioning data. The data is sent to Liberator immediately,
       // or as soon as a connection to Liberator is established.
      pdsm.commitTransaction();
      // Step 5: Start the PermissioningDataSource.
   pdsm.start();<br>}
 }
    // Step 1 (part 2/3): Implement the onConnect() callback
 ...
    // Step 1 (part 3/3): Implement the onDisconnect() callback.
    ...
}
```
Note that permissions and subject mappings can be applied in the master or in a slave.

© Caplin Systems Ltd. 2009 – 2011 **12**

#### <span id="page-16-0"></span>**Creating a Slave**

To designate a Permissioning DataSource as a slave, your code must call a method that sets the role of the Permissioning DataSource as a named slave. In the following code sample, the role is set in step 3. The rest of the code is similar to the code sample described in [Creating a Permissioning DataSource](#page-10-0) [Adapter](#page-10-0)<sup>| 7</sup> hexcept that a slave can only send a limited set of permissioning data to Liberator (see [Master/Slave Limitations](#page-17-0) ۱4<sup>L)</sup>).

```
// Step 1 (part 1/3): Implement the PermissioningConnectionListener interface.
public class SlavePermissioningSystemAdapter implements PermissioningConnectionListener
{
   private PermissioningDataSource pdss;
   public SlavePermissioningSystemAdapter() throws IOException, SAXException
\left\{ \begin{array}{ccc} 0 & 0 & 0 \\ 0 & 0 & 0 \\ 0 & 0 & 0 \end{array} \right. // Step 2: Instantiate a PermissioningDataSource, passing in this
       // adapter as a listener.
      pdss = new PermissioningDataSource(this, 
                                          <DataSource.Config.Stream>, 
                                          <Fields.Config.Stream>);
       // Step 3: Set the role of the PermissioningDataSource to slave,
       // and set the name of the slave to "FX".
      pdss.setSlaveRole("FX");
 // Step 4: In this example we apply permission data before starting 
 // the PermissioningDataSource, but this can be done at any time.
       // Apply the permissioning data as part of an image transaction.
      pdss.startImageTransaction();
       // Create some Users and apply permissions and subject mappings.
       // Note: Users created here must also be created in the master.
      User user1 = pdss.createUser( ... );
       user1.applyPermission( ... );
      user1.setSubjectMapping( ... );
       User user2 = pdss.createUser( ... );
       user2.applyPermission( ... );
       // Commit the permissioning data. The data is sent to Liberator as
       // soon as a connection to Liberator is established.
      pdss.commitTransaction();
       // Step 5: Start the PermissioningDataSource.
   pdss.start();
 }
    // Step 1 (part 2/3): Implement the onConnect() callback
    ...
    // Step 1 (part 3/3): Implement the onDisconnect() callback.
 ...
}
```
In the code sample above, a slave Permissioning DataSource is created with the name "FX". In this case the slave applies permissions for two users (user1 and user2). A similar piece of code could be created for the slave named "FI".

When you configure Liberator, you must also include the name of the slave in the include-pattern configuration option of add-data-service (see "Configuring Liberator to Connect to Multiple Permissioning DataSources" in **Caplin Xaqua: Installing Permissioning Components**).

#### <span id="page-17-0"></span>**Master/Slave Limitations**

When permissioning data is sent to Liberator from master/slave Permissioning DataSources, the slaves can only send a limited set of permissioning data. The following table indicates the permissioning data that can be set in the master and slave Permissioning DataSources, where a "Y" indicates that data can be set and an "N" indicates that data cannot be set.

#### **Master/Slave permissioning data limitations**

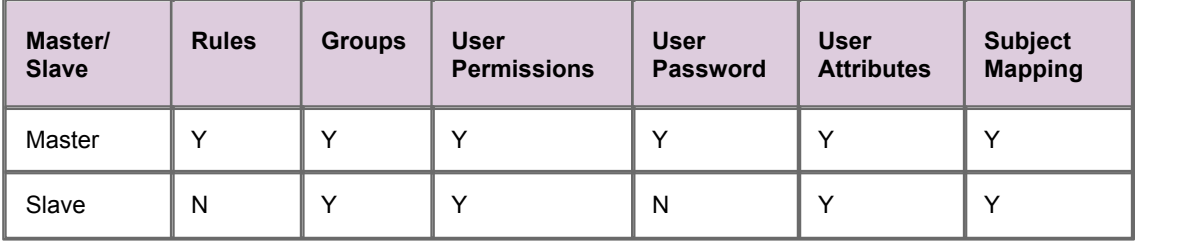

In addition to the limitations specified in the table above, users must be created in the master Permissioning DataSource before end-users can log in to Liberator. The permissions of users created in the master can then be set in a slave, as shown in the following code samples.

First create the users "John Smith" and "Fred Dibble" in the master:

```
...
// start a PermissioningDataSource update transaction
pdsm.startUpdateTransaction();
// create two Users without permissions
// Note: Users created here can be given permissions in the slave or the master
User user1 = pdsm.createUser("John.Smith", "johnsPassword");
User user2 = pdsm.createUser("Fred.Dibble", "fredsPassword");
// send the permissioning data by committing the transaction
pdsm.commitTransaction();
...
```
Now give "John Smith" and "Fred Dibble" permissions in the slave:

```
...
// start a PermissioningDataSource update transaction
pdss.startUpdateTransaction();
// create Users and apply permissions
// Note: Users created here (without passwords) must also be created
// in the master (with passwords)
User user1 = pdss.createUser("John.Smith", "");
user1.applyPermission( ... );
User user2 = pdss.createUser("Fred.Dibble", "");
user2.applyPermission( ... );
// send the permissioning data by committing the transaction
pdss.commitTransaction();
...
```
Note that the password for each user must be set in the master and not in the slave.

#### **User Attributes and Subject Mappings**

User attributes and subject mappings can be set in either the master or slave Permissioning DataSource, but you must make sure that only one Permissioning DataSource sets a particular user attribute or subject mapping.

#### **User Attributes**

If the same user attribute is set to different values in more than one Permissioning DataSource, then the value retrieved by the **Caplin Xaqua client** cannot be determined and could be either value.

For example, if the master sets MaxUSD to 5000 and the slave sets MaxUSD to 8000, then either 5000 or 8000 could be returned when the Caplin Xaqua client retrieves the user attribute MaxUSD.

#### **Subject Mappings**

If a subject is mapped in more than one Permissioning DataSource, even if wildcards are used to define the subject, then it is not possible to determine what mapping will be applied by the Permissioning Auth Module.

For example, if the master maps  $/FX/EURGBP$  to tier1 and the slave maps  $/FX/EUR*$  to tier2, then the Permissioning Auth Module could map a request for /FX/EURGBP to either tier1 or tier2.

#### <span id="page-18-0"></span>**Setting the Master/Slave Roles**

The following examples show you how to set the roles of the master and slave Permissioning DataSources.

#### **Setting the Master Role**

This example sets a PermissioningDataSource (pdsm) as the master Permissioning DataSource.

```
// set the master role and name the slave ("FX")
pdsm.setMasterRole();
...
pdsm.startUpdateTransaction();
...
pdsm.commitTransaction();
```
There can only be one master but there can be more than one slave Permissioning DataSource (see [Setting the Slave Role](#page-19-2)<sup>| 16</sup><sup>4</sup>).

The role of the master must be set before the transaction is started.

#### <span id="page-19-2"></span>**Setting the Slave Role**

This example sets a PermissioningDataSource (pdss) as a slave Permissioning DataSource.

```
// set the slave role and give the slave a name ("FX")
pdss.setSlaveRole("FX");
...
pdss.startUpdateTransaction();
...
pdss.commitTransaction();
```
In this example the setSlaveRole() method sets the role of the Permissioning DataSource to 'slave' and names the slave "FX".

The role of the slave must be set before the transaction is started.

#### <span id="page-19-0"></span>**3.3 About Transactions**

Transactions ensure that one or more operations on permissioning data are sent to Liberator as a single atomic unit. A typical sequence of events would be:

- 1. Start a transaction.
- 2. Apply permissioning data to the PermissioningDataSource (for example add and remove users, groups and permissions).
- 3. Commit the transaction.

Permissioning data is sent from the PermissioningDataSource to Liberator when the transaction is committed. The Permissioning Auth Module (which is embedded in Liberator) will not apply any permissioning data until all the data for a transaction is received.

#### <span id="page-19-1"></span>**API methods for starting a transaction**

The Permissioning DataSource API provides two methods for starting a transaction.

startImageTransaction()

Call this method when you want to apply a new set of permissioning data to Liberator. When you commit the transaction, all permissioning data in the PermissioningDataSource is sent to Liberator. Liberator replaces any permissioning data from previous transactions with this new permissioning data. Rules *must* be applied as part of an image transaction.

startUpdateTransaction()

Call this method when you want to update permissioning data. When you commit the transaction, only changes to permissioning data are sent to Liberator. Liberator updates any permissioning data from previous transactions with this new permissioning data. Rules *cannot* be applied as part of an update transaction.

**Note:** An image transaction does not replace or remove global context data that has already been sent to Liberator (see [Updating the global context of Subject Mappers\)](#page-29-0)  $|26$ .

#### <span id="page-20-0"></span>**When should an Image or Update transaction be used?**

The table below shows the type of transaction that is required (image or update) to send permissioning data to Liberator. The startImageTransaction() method starts an image transaction, and the startUpdateTransaction() **method starts an update transaction (see <u>[About Transactions](#page-19-0)</u> 16<sup>4</sup>).** 

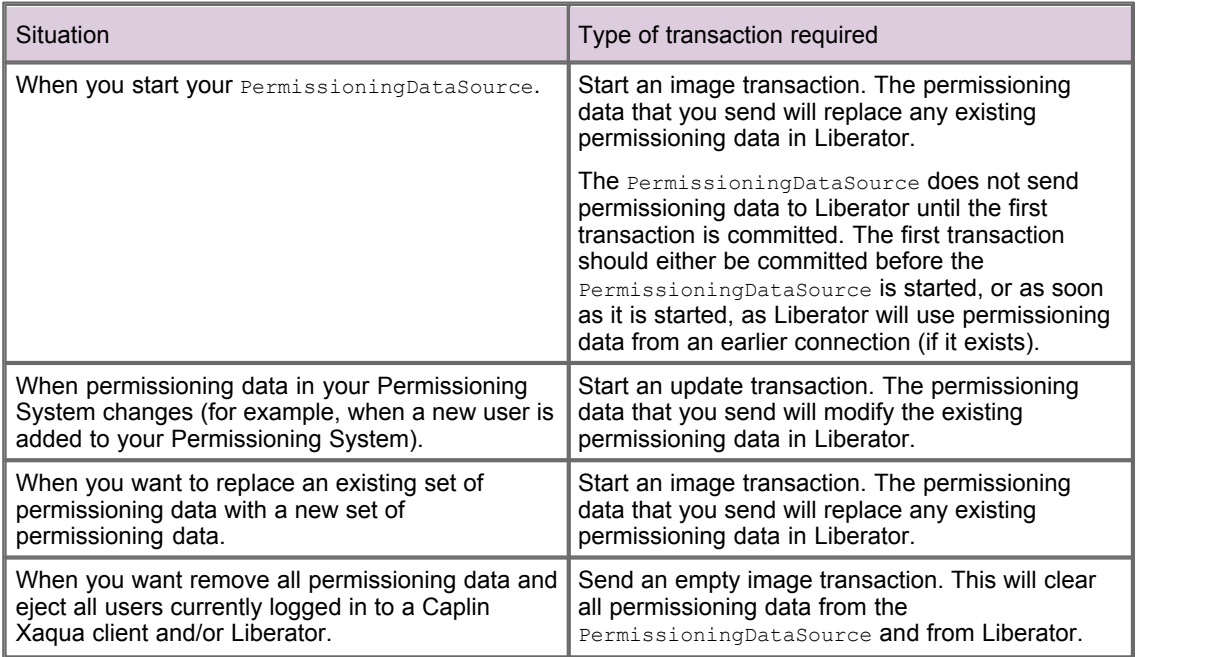

#### <span id="page-20-1"></span>**3.4 Creating Rules**

Rules state the permissions that users must have for an **action** (see <u>[Master/Slave Limitations](#page-17-0)</u> 14<sup>5</sup>).

In this example the user must have "SPOT" **permission** for the **product** in the "Instrument" field of the RTTP message, when the subject of the RTTP message matches the regular expression "/TradeChannel/.\*" and the value of the "SIDE" field is "Buy".

```
pds.startImageTransaction();
Map<String,String> fieldMatchCriteria = new HashMap<String,String>();
fieldMatchCriteria.put("SIDE","Buy");
pds.createActionRule("/TradeChannel/.*", fieldMatchCriteria, "TradeType", 
                     "SPOT", "Instrument");
// add Users, Groups and Permissions for this image transaction
...
pds.commitTransaction();
```
Rules must be applied as part of an image transaction (see <u>[About Transactions](#page-19-0)</u> <sup>| 16</sup>").

#### <span id="page-21-0"></span>**3.5 Updating Permissioning Data**

The following examples show you how to update the permissioning data that has already been sent to Liberator (see <u>[Master/Slave Limitations](#page-17-0)</u> 14<sup>h</sup>). You update permissioning data as part of an update transaction (see <u>[About Transactions](#page-19-0)</u> | <sup>16</sup> ).

#### <span id="page-21-1"></span>**Creating Users**

This example creates a new user in the PermissioningDataSource (pds). When the transaction is committed, the data for this user is sent to Liberator.

```
pds.startUpdateTransaction();
pds.createUser("John.Smith", "johnsPassword");
pds.commitTransaction();
```
The getUser() method can later be used to get a reference to the user "John Smith" (see [Setting a](#page-23-0) [User's Password](#page-23-0) ). 20

#### **Applying Permissions**

Permissions can either be applied as part of the same transaction in which the user is created, or in later transactions.

The following example creates a new user and then gives this user the permission to "SPOT-TRADE" all products in the "TradeType" namespace.

```
pds.startUpdateTransaction();
User newUser = pds.createUser("John.Smith", "johnsPassword");
Set products = new HashSet();
products.add("/.*");
newUser.applyPermission(products, "TradeType", "SPOT-TRADE", Authorization.ALLOW);
pds.commitTransaction();
```
We look at how to change the permissions of an existing user in <u>[Changing a User's Permissions](#page-23-1)</u> 20 .

#### <span id="page-21-2"></span>**Creating Groups**

The following example creates a new group, applies a permission to the group, and then adds an existing user to the group. When the transaction is committed, the data for this group is sent to Liberator.

pds.startUpdateTransaction(); // create a new Group Group newGroup = pds.createGroup("RFQ-Traders"); // build up a product set  $Set$  products = new HashSet(); products.add("/.\*"); // apply the permission to the Group newGroup.applyPermission(products, "TradeType", "RFQ", Authorization.ALLOW); // retrieve an existing user from the permissioning datasource User existingUser = pds.getUser("John.Smith"); //add the user as a member of the new Group newGroup.addMember(existingUser); pds.commitTransaction();

In the example above, pds.getUser() retrieves an existing user from the PermissioningDataSource. This user, who was created in an earlier transaction (see [Creating Users\)](#page-21-1) <sup>18</sup>, now inherits the permissions of the new group to "RFQ" trade all products in the "TradeType" namespace.

#### <span id="page-22-0"></span>**Removing Users and Groups**

In this example we remove the user and group that we created in previous transactions (see [Creating](#page-21-1) [Users](#page-21-1) <sup>| 18</sup> and <u>[Creating Groups\)](#page-21-2)</u>  $|$  <sup>18</sup> .

```
pds.startUpdateTransaction();
Group group = pds.getGroup("RFQ-Traders");
pds.removeGroup(group);
User user = pds.getUser("John.Smith");
pds.removeUser(user);
pds.commitTransaction();
```
When you remove a group that has members, the members are not removed from the inheritance hierarchy but they no longer inherit permissions from the removed group or any of its parents.

When you remove a user, the user is automatically removed from all parent groups and will no longer be able to log in to a Caplin Xaqua client. If the removed user was already logged in to a Caplin Xaqua client, then they will be disconnected.

When you remove a user or group, references to the removed user or group object can no longer be used and should be de-referenced so that the object can be garbage collected. If you need to re-create a removed user or group, use createUser() or createGroup() inside a transaction to create a new object for that user or group.

#### <span id="page-23-0"></span>**Setting a User's Password**

In this example we change a user's password.

```
pds.startUpdateTransaction();
User user = pds.getUser("John.Smith");
// set the new password
user.setPassword("new-password");
pds.commitTransaction();
```
If a user's password is changed when the user is logged in to Liberator, they will be disconnected immediately and will have to log back in using the new password.

#### <span id="page-23-1"></span>**Changing a User's Permissions**

The permissions assigned to a user can be changed using the following methods:

- **➢ <u>[User.applyPermission\(\)](#page-23-2)</u>** 20
- **➢ <u>[User.removePermission\(\)](#page-24-0)</u>** 21
- **➢ <u>[User.permit\(\)](#page-24-1)</u>** 21
- <mark>≫ [User.deny\(\)](#page-25-1)</mark> 22 े

#### <span id="page-23-2"></span>**User.applyPermission()**

This method sets a user permission that either allows or denies a single action on a product set and namespace.

In the following example, the user permission to "OneClick" trade the "FX/GBPUSD" product in the "TradeType" namespace is allowed.

```
pds.startUpdateTransaction();
// acquire a reference to the User
User user = pds.getUser("John.Smith");
// build up the product set
Set products = new HashSet();
products.add("/FX/GBPUSD");
// apply the permission
user.applyPermission(products, "TradeType", "OneClick", Authorization.ALLOW);
pds.commitTransaction();
```
This permission is added to the permissions already assigned to this user, and replaces any other permission the user has for this action, product set, and namespace.

#### <span id="page-24-0"></span>**User.removePermission()**

This method removes the permission a user has for a single action on a product set and namespace.

In the following example, the user permission to "OneClick" trade the "FX/GBPUSD" product in the "TradeType" namespace is removed. We assigned this permission in the previous transaction (see <u>[User.applyPermission\(\)](#page-23-2)</u> | 20<sup>5</sup>).

```
pds.startUpdateTransaction();
User user = pds.getUser("John.Smith");
Set products = new HashSet();
products.add("/FX/GBPUSD");
// remove the OneClick permission in the TradeType namespace for /FX/GBPUSD
user.removePermission(products, "TradeType", "OneClick");
pds.commitTransaction();
```
Attempting to remove a permission that has not been assigned has no effect.

#### <span id="page-24-1"></span>**User.permit()**

This method sets a user permission that allows one or more actions on a product set and namespace. The method differs from User.applyPermission() in that:

- Multiple actions on a product set can be allowed by a single call to this method.
- The method can only be used to allow actions, not to deny actions. To deny actions, call [User.deny\(\)](#page-25-1)  $22^{\circ}$ .

Because the actions are passed in as Java varargs, any number of actions can be passed to User.permit().

**Tip:** For further information about Java varargs, see the description from Oracle at <http://download.oracle.com/javase/1,5.0/docs/guide/language/varargs.html>.

In the following example, the user permission to trade the "/FX/GBPUSD" product on tenors of one week ("1W"), two weeks ("2W"), and three weeks ("3W") is allowed. The example assumes that tenor permissions are in the "Tenor" namespace, and that the name of each tenor identifies the action that must be allowed.

```
pds.startUpdateTransaction();
// acquire a reference to the User
User user = pds.getUser("John.Smith");
// build up the product set
Set products = new HashSet();
products.add("/FX/GBPUSD");
// apply the permission
user.permit(products, "Tenor", "1W", "2W", "3W");
pds.commitTransaction();
```
This permission is added to the permissions already assigned to this user, and replaces any other permission the user has for these actions, product set, and namespace.

#### <span id="page-25-1"></span>**User.deny()**

This method sets a user permission that denies one or more actions on a product set and namespace. The method differs from User.applyPermission() in that:

- Multiple actions on a product set can be denied by a single call to this method.
- The method can only be used to deny actions, not to allow actions. To allow actions, call <u>[User.permit\(\)](#page-24-1)</u>| 21<sup>Է</sup>.

Because the actions are passed in as Java varargs, any number of actions can be passed to User.deny().

**Tip:** For further information about Java varargs, see the description from Oracle at <http://download.oracle.com/javase/1,5.0/docs/guide/language/varargs.html>.

In the following example, the user permission to trade the "/FX/EURUSD" product on tenors of one week ("1W"), two weeks ("2W"), and three weeks ("3W") is denied. The example assumes that tenor permissions are in the "Tenor" namespace, and that the name of each tenor identifies the action that must be denied.

```
pds.startUpdateTransaction();
// acquire a reference to the User
User user = pds.getUser("John.Smith");
// build up the product set
Set products = new HashSet();
products.add("/FX/EURUSD");
// apply the permission
user.permit(products, "Tenor", "1W", "2W", "3W");
pds.commitTransaction();
```
This permission is added to the permissions already assigned to this user, and replaces any other permission the user has for these actions, product set, and namespace.

#### <span id="page-25-0"></span>**Changing a Group's Permissions**

The permissions assigned to a group can be changed using the following methods:

- **▷ [Group.applyPermission\(\)](#page-26-0)** 23 <del>)</del>
- **▶ [Group.removePermission\(\)](#page-26-1)** 23<sup>4</sup>
- **▷ [Group.permit\(\)](#page-26-2)** 23 <del>)</del>
- $\triangleright$  [Group.deny\(\)](#page-27-0) $|^{24}$ ী

#### <span id="page-26-0"></span>**Group.applyPermission()**

This method sets a group permission that either allows or denies a single action on a product set and namespace.

In the following example, the group permission to "OneClick" trade all FX products in the "TradeType" namespace is allowed.

```
pds.startUpdateTransaction();
// acquire a reference to the group
Group group = pds.getGroup("JuniorTraders");
// allow "OneClick" action on all FX products
Set products = new HashSet();
products.add("/FX/.*");
group.applyPermission(products, "TradeType", "OneClick", Authorization.ALLOW);
pds.commitTransaction();
```
This permission is added to the permissions already assigned to this group, and replaces any other permission the group has for this action, product set, and namespace.

#### <span id="page-26-1"></span>**Group.removePermission()**

This method removes the permission a group has for a single action on a product set and namespace.

In the following example, the group permission to "OneClick" trade all FX products in the "TradeType" namespace is removed. We assigned this permission in the previous transaction (see <u>[Group.applyPermission\(\)](#page-26-0)</u> [23<sup>5</sup>).

```
pds.startUpdateTransaction();
// acquire a reference to the group
Group group = pds.getGroup("JuniorTraders");
// remove "OneClick" action on all FX products
Set products = new HashSet();
products.add("/FX/.*");
group.removePermission(products, "TradeType", "OneClick");
pds.commitTransaction();
```
Attempting to remove a permission that has not been assigned has no effect.

#### <span id="page-26-2"></span>**Group.permit()**

This method sets a group permission that allows one or more actions on a product set and namespace. The method differs from Group.applyPermission() in that:

- Multiple actions on a product set can be allowed by a single call to this method.
- The method can only be used to allow actions, not to deny actions. To deny actions, **call <u>[Group.deny\(\)](#page-27-0)</u>| 24**<sup>니</sup>.

Because the actions are passed in as Java varargs, any number of actions can be passed to Group.permit().

**Tip:** For further information about Java varargs, see the description from Oracle at <http://download.oracle.com/javase/1,5.0/docs/guide/language/varargs.html>.

In the following example, the group permission to trade all FX products on the accounts "Jones", "Mortimer Ltd", and "XYZ Corp" is allowed. The example assumes that account permissions are in the "Account" namespace, and that the name of each account identifies the action that must be allowed.

```
pds.startUpdateTransaction();
// acquire a reference to the Group
Group group = pds.getGroup("AccountTraders");
// build up the product set
Set products = new HashSet();
products.add("/FX/.*");
// apply the permissions
group.permit(products, "Account", "Jones", "Mortimer Ltd", "XYZ Corp");
pds.commitTransaction();
```
This permission is added to the permissions already assigned to this group, and replaces any other permission the group has for these actions, product set, and namespace.

#### <span id="page-27-0"></span>**Group.deny()**

This method sets a group permission that denies one or more actions on a product set and namespace. The method differs from Group.applyPermission() in that:

- Multiple actions on a product set can be denied by a single call to this method.
- The method can only be used to deny actions, not to allow actions. To allow actions, **call <u>[Group.permit\(\)](#page-26-2)</u>| 23<sup>5</sup>).**

Because the actions are passed in as Java varargs, any number of actions can be passed to Group.deny().

**Tip:** For further information about Java varargs, see the description from Oracle at <http://download.oracle.com/javase/1,5.0/docs/guide/language/varargs.html>.

In the following example, the group permission to trade all FX products on the accounts "Walker & Baines" and "Zedco Corp" is denied. The example assumes that account permissions are in the "Account" namespace, and that the name of each account identifies the action that must be denied.

```
pds.startUpdateTransaction();
// acquire a reference to the User
Group group = pds.getGroup("John.Smith");
// build up the product set
Set products = new HashSet();
products.add("/FX/.*");
// apply the permission
group.deny(products, "Account", "Walker & Baines", "Zedco Corp");
pds.commitTransaction();
```
This permission is added to the permissions already assigned to this group, and replaces any other permission the group has for these actions, product set, and namespace.

#### <span id="page-28-0"></span>**Changing Subject Mappings for a User**

A default **subject mapper** is provided with the Permissioning software that allows one subject mapping to be added for a user. If you want to add multiple subject mappings for a user, or if you want to provide customized mapping logic, then you must specify the subject mapper class that provides these mappings.

```
Tip: The RegexSuffixSubjectMapper class of the Permissioning DataSource API allows you to
       add multiple subject mappings for a user (see the Permissioning DataSource: API
       Reference for further information). If you want to provide customized mapping logic, then you
       Creating a Custom Subject Mapper</u>  30<del>^</del>).
```
You will find further information about subject mapping in the document **Caplin Xaqua: Permissioning Overview And Concepts**.

#### **Using the default subject mapper**

With the default subject mapper, the setSubjectMapping() method adds a new subject mapping or changes an existing subject mapping.

The following example shows a subject mapping being changed for one user, and a subject mapping being removed for another user.

```
pds.startUpdateTransaction();
// modify User with existing subject-mapping
User userWithChangedMapping = pds.getUser("John.Smith");
userWithChangedMapping.setSubjectMapping("/FX/.*", "-tier2");
// remove a User's subject-mapping
User userWithRemovedMapping = pds.getUser("Jane.Davis");
userWithRemovedMapping.removeSubjectMapping();
pds.commitTransaction();
```
Because a user can only have one subject mapping, the remove SubjectMapping () method does not require any parameters.

Attempting to remove a subject mapping that has not been assigned has no effect.

#### **Specifying the subject mapper**

If you want to provide multiple or customized subject mappings for a user, the setSubjectMapper() method specifies the class of the subject mapper that you want to use, and the addSubjectMapping() method adds subject mappings for that user.

The following example maps prices for FX and FI instruments. The example assumes that a custom subject mapper has been created and that Liberator has been configured to use this custom subject mapper.

```
pds.startUpdateTransaction();
// specify the User
User userWithCustomMapping = pds.getUser("Pauline.Jones");
// specify the class that implements the custom subject mapper for this User
userWithCustomMapping.setSubjectMapper("com.mydomain.MyCustomSubjectMapper");
// add some subject mappings for FX trades
Map<String, String> fxMappings = new HashMap<String, String>();
fxMappings.put("USDGBP","-tier1");
fxMappings.put("USDEUR","-tier2");
userWithCustomMapping.addSubjectMapping("FX", fxMappings);
// add some subject mappings or FI trades
Map<String, String> fiMappings = new HashMap<String, String>();
fiMappings.put("DEFAULT","-tier1");
fiMappings.put("ORCL","-tier2");
fiMappings.put("MSFT","-tier3");
userWithCustomMapping.addSubjectMapping("FI", fiMappings);
pds.commitTransaction();
```
In this example the prices shown to the user will be from tier 1, tier 2, or tier 3, depending on the instrument requested. Note that addSubjectMapping() adds a subject mapping when you specify the subject mapper, but setSubjectMapping() adds a subject mapping when you are using the default subject mapper.

To remove subject mappings from a custom subject mapper, call setSubjectMapper() as part of an update transaction. When this method is called a new instance of the subject mapper is created with no mappings (effectively removing existing mappings).

#### <span id="page-29-0"></span>**Updating the global context of Subject Mappers**

The **global context** is an object at the Permissioning Auth Module and contains data that any subject mapper can access. In this way a custom subject mapper can map subjects using logic based on this common data, and not just on subject mappings defined for the user.

For example, if a custom subject mapper uses FX rates to map a subject, it is a more efficient use of memory and bandwidth to add these rates to the global context than to the subject mappings of every user.

Data for the global context is sent to the Permissioning Auth Module by the Permissioning DataSource.

**Note:** There is only one global context and it is shared by all Permissioning DataSources. Therefore if you have multiple Permissioning DataSources, make sure they do not overwrite each other's data.

A default global context class is provided with the Permissioning software, but you can also create your own class that provides additional methods to subject mappers. To create and deploy a custom global context, see <u>[Creating a Custom Global Context](#page-38-0)</u>l <sup>35</sup>ी.

#### **Adding data to the global context**

To add data to the global context, call the updateGlobalContext() method as part of a transaction. The following example adds FX rates to the global context, and sets the identifier of this data to "RATES".

```
 pds.startUpdateTransaction();
   final Map<String, String> ratesData = new HashMap<String, String>();
 ratesData.put("USDGBP", "1.34");
 ratesData.put("USDEUR", "1.41");
    // add data to the global context
    pds.updateGlobalContext("RATES", ratesData);
  pds.commitTransaction();
```
A custom subject mapper can now use these FX rates in the logic that maps a subject for a user.

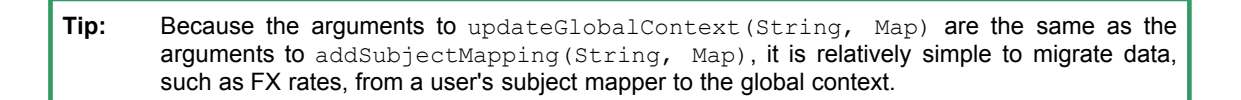

An example custom subject mapper that accesses global context data is shown in [Creating a Custom](#page-38-0) [Global Context](#page-38-0)়৷ <sup>35</sup>ী.

#### **Removing data from the default global context**

To remove data from the default global context, pass the identifier of the data that you want to remove to the removeGlobalContextData() method. The following example removes "RATES" from the default global context.

```
 pds.startUpdateTransaction();
   // remove data from the global context
   pds.removeGlobalContextData("RATES");
 pds.commitTransaction();
```
#### <span id="page-30-0"></span>**Changing User Attributes**

A user can be assigned any number of attributes in the form of name/value pairs.

In this example we change the value of the "MaxTradeDollars" attribute to 3 million for an existing user.

```
pds.startUpdateTransaction();
User user = pds.getUser("John.Smith");
// modify an existing attribute (assumes MaxTradeDollars already set – not shown here)
user.setAttribute("MaxTradeDollars", "3000000");
pds.commitTransaction();
```
The next example shows how to remove the "MaxTradeDollars" attribute from the same user.

```
pds.startUpdateTransaction();
User user = pds.getUser("John.Smith");
// remove an attribute
user.removeAttribute("MaxTradeDollars");
pds.commitTransaction();
```
Attempting to remove an attribute that has not been assigned has no effect.

#### <span id="page-31-0"></span>**Changing the Members of a Group**

The members of a group can be changed using the methods  $Group$  addMember() and Group.removeMember(). Adding and removing group members affects every child that inherits from the group.

In this example we give an existing user a new parent and grandparent.

```
pds.startUpdateTransaction();
User user = pds.getUser("John.Smith");
// create the parent Group and add the User as a member
Group parent = pds.createGroup("Parent");
parent.addMember(user);
// create the grandparent group and add the earlier parent group as a member
Group grandparent = pds.createGroup("Grandparent");
grandparent.addMember(parent);
pds.commitTransaction();
```
The user will now inherit permissions (not shown in this example) from both the parent and the grandparent.

We now remove the parent group from the grandparent group.

```
pds.startUpdateTransaction();
// acquire a reference to the two groups that are to be detached from each other
Group parent = pds.getGroup("Parent");
Group grandparent = pds.getGroup("Grandparent");
// sever the relationship
grandparent.removeMember(parent);
pds.commitTransaction();
```
The user continues to inherit permissions from the parent group but no longer inherits permissions from the grandparent group, because the grandparent is no longer an ancestor of this user.

## <span id="page-33-0"></span>**4 Creating a Custom Subject Mapper**

Subject mapping allows the subject of an RTTP message to be modified by Liberator. Subject mapping is transparent to the user and could be used, for example, to provide preferential data to selected users (see **Caplin Xaqua: Permissioning Overview And Concepts** for further details).

Subjects are modified in the Permissioning Auth Module from mappings that you set in the Permissioning DataSource. For example the subject "FX/USDGBR" could be changed to "FX/USDGBR-tier2", so that the end-user is shown tier 2 prices when they request the "FX/USDGBR" instrument.

The default subject mapper provided with the Permissioning software allows one subject mapping to be added for a user, and the RegexSuffixSubjectMapper class of the Permissioning DataSource API allows multiple subject mappings to be added. If you want to calculate subject mappings based on your own mapping logic, then you must create a custom subject mapper.

To create a custom subject mapper you must:

- Write custom Java code that <u>[implements the SubjectMapper Interface](#page-33-1)</u> so<sup>n</sup> of the Permissioning DataSource API.
- Compile the custom Java code and <u>[deploy it to the Permissioning Auth Module](#page-36-0)</u> 33<sup>4</sup>.

#### <span id="page-33-1"></span>**4.1 Implementing the SubjectMapper Interface**

When you create a custom subject mapper, the Java code that you write must implement the SubjectMapper interface of the Permissioning DataSource API. This interface has three methods.

updateMappings(String key, Map<String, String> updateMap)

This method is called by the Permissioning Auth Module when subject mappings are received from the Permissioning DataSource. The method is passed a key and the subject mappings for that key.

The key and subject mappings are set in the Permissioning DataSource using the User.setSubjectMapper() and User.addSubjectMappings() methods, and sent to the Permissioning Auth Module as part of a transaction.

The updateMappings () method has no return value but allows you to store the received keys and subject mappings, and to make them available to mapSubject(). Each subject mapping typically consists of a subject pattern and subject suffix, and the key associated with the mapping.

mapSubject(String subject)

This method is called by the Permissioning Auth Module when Liberator receives an RTTP message from the client application. The subject passed to this method is the subject of the RTTP message received by Liberator.

If a mapping exists for this subject, the method must return the modified subject as a string. Liberator uses the modified subject to communicate with the DataSource and to check user permissions.

If a mapping does not exist for this subject, the method must return return null. In this case Liberator uses the original subject to communicate with the DataSource and to check user permissions.

setGlobalContext(GlobalContext globalContext)

This method is called by the Permissioning Auth Module when the global context is updated by the Permissioning DataSourrce as part of a transaction (see [Setting the global context for Subject](#page-29-0) [Mappers](#page-29-0)<sup>| 26</sup>"). The <code>globalContext</code> object that is passed to this method contains all global context data, and not just the updated data.

If the subject mapper needs to access global context data when the Permissioning Auth Module calls mapsubject(), for example in the logic that maps a subject, the method must store a reference to globalContext. If the subject mapper does not need to access global context data, the method can be empty and simply return. This method has no return value.

The SubjectMapper interface that you implement must either provide a default (no argument) constructor, or let the compiler create the default constructor. A default constructor is required so that instances of the custom SubjectMapper class can be created dynamically.

#### <span id="page-34-0"></span>**Example Implementation of SubjectMapper**

The following is an example of a custom subject mapper that implements the SubjectMapper interface of the Permissioning DataSource API. Comments in the example describe how it works.

**Tip:** This example provides the same methods as the RegexSuffixSubjectMapper class of the Permissioning DataSource API, which is provided with the Permissioning software kit.

```
package example.mapper;
import java.util.ArrayList;
import java.util.List;
import java.util.Map;
import java.util.regex.Pattern;
import com.caplin.permissioning.SubjectMapper;
import com.caplin.permissioning.GlobalContext;
public class CustomRegexSubjectMapper implements SubjectMapper
{ 
   // Stores the mapping data in a list of PatternSuffixPairs. PatternSuffixPairs 
   // associate regex patterns with the suffixes that should be appended if a given 
   // regex pattern matches. 
   private final List<PatternSuffixPair> patternsToSuffixes = 
            new ArrayList<PatternSuffixPair>();
   // This method is called by the Permissioning Auth Module when it receives an RTTP 
   // message from the client application. This method must map the subject if a mapping 
      exists for this subject, otherwise it should return null.
   // 
   // In this implementation we attempt to match the passed in subject with each regex 
   // in turn. If a regex matches the passed in subject, we return a new string that 
   // is constructed by concatenating the suffix associated with the matching regex to 
   // the passed in subject. If no regexs match, we return null to signify that the 
   // subject has not been mapped.
   private String mapSubject(String subject)
\{ \} for(PatternSuffixPair pair : patternsToSuffixes)
\left\{ \begin{array}{ccc} 0 & 0 & 0 \\ 0 & 0 & 0 \\ 0 & 0 & 0 \\ 0 & 0 & 0 \\ 0 & 0 & 0 \\ 0 & 0 & 0 \\ 0 & 0 & 0 \\ 0 & 0 & 0 \\ 0 & 0 & 0 \\ 0 & 0 & 0 \\ 0 & 0 & 0 \\ 0 & 0 & 0 \\ 0 & 0 & 0 \\ 0 & 0 & 0 & 0 \\ 0 & 0 & 0 & 0 \\ 0 & 0 & 0 & 0 \\ 0 & 0 & 0 & 0 & 0 \\ 0 & 0 & 0 & 0 & 0 \\ 0 & 0 & 0 & 0 & 0 \\ 0 & 0 & 0 & 0 if(pair.pattern.matcher(subject).matches())
\{ return subject+pair.suffix;
 }
 }
  return null;
 }
   // This method is called by the Permissioning Auth Module when global context data 
   // is received from the Permissioning DataSource. As the global context is not used 
   // by this SubjectMapper implementation, this method does not do anything.
   public void setGlobalContext(GlobalContext globalContext)
\{ \} // no-op
 }
```

```
 // This method is called by the Permissioning Auth Module when subject mapping data 
  // is received from the Permissioning DataSource. 
  //
  // This method must store the passed in data so that it can be used in the 
  // implementation of mapSubject(String). Note: when storing the data, we 
  // preemptively compile the regex to avoid having to do so repeatedly in each 
  // call to mapSubject(String).
 public void updateMappings(String identifier, Map<String, String> updateMap)
\{for(Map.Entry<String,String> entry : updateMap.entrySet())
\{ final Pattern pattern = Pattern.compile(entry.getKey());
      final String suffix = entry.getValue();
      patternsToSuffixes.add(new PatternSuffixPair(pattern, suffix));
 }
 }
  // This simple class is used to associate the regex patterns compiled by 
  // updateMappings() with their suffixes. 
  private static class PatternSuffixPair
\{ \} public final Pattern pattern;
    public final String suffix;
    public PatternSuffixPair(Pattern pattern, String suffix)
\{ this.pattern = pattern;
   this.suffix = \text{suffix};
 }
  }
}
```
The following is an example of how the custom subject mapper shown above could be used, after it has been deployed to the Permissioning Auth Module.

#### **At the Permissioning DataSource**

The Permissioning DataSource sends two subject mappings to the Permissioning Auth Module as part of a transaction. The first subject mapping maps the regular expression (regex) "/FX/USD.\*" to the string "-tier1", and the second maps the regex "/FX/EUR.\*" to the string "–tier2". The identifier for these subject mappings is "FXkey1".

```
 permissioningDataSource.startUpdateTransaction();
    // define the subject mappings
 final Map<String,String> mappingData = new HashMap<String,String>();
 mappingData.put("/FX/USD.*", "-tier1");
 mappingData.put("/FX/EUR.*", "-tier2");
   // the subject mappings will be added for this user
    final User existinguser = permissioningDataSource.getUser(username);
    // set the subject mapper for this user
    user.setSubjectMapper(CustomRegexSubjectMapper.class.getName());
    // add the subject mappings for this user
    user.addSubjectMapping("FXkey1", mappingData);
  permissioningDataSource.commitTransaction();
```
#### **At the Permissioning Auth Module**

When the transaction for this subject mapping is received from the Permissioning DataSource, the Permissioning Auth Module calls the interface method updateMappings(), passing in the received identifier and subject mappings. The updateMappings() method iterates over the passed in subject mapping pairs, and saves each key-value pair as a compiled regex pattern and associated subject suffix.

When the user requests an instrument, the Permissioning Auth Module calls mapSubject(), passing in the subject of the RTTP message request. If this subject matches a saved regex pattern,  $mapSubject()$ concatenates the suffix for this pattern to the passed in subject, and returns the concatenated string. If the subject of a message does not match a saved regex pattern, mapSubject () returns null.

For example, if the user requests "/FX/USDGBP", mapSubject() matches this to the regex pattern "/FX/USD.\*" and returns "/FX/USDGBP-tier1" as the mapped subject. Alternatively, if the user requests "/FX/EURAUD", mapSubject() matches this to the regex pattern "/FX/EUR.\*" and returns "/FX/EURAUD-tier2" as the mapped subject.

Although the subject mapper in this example does not use the passed in identifier "FXkey1", other subject mappers could use this identifer in the logic that maps a subject.

#### <span id="page-36-0"></span>**4.2 Deploying a custom Subject Mapper**

If you create a custom subject mapper that implements the SubjectMapper interface of the Permissioning DataSource API, then you must deploy the compiled class file, or a JAR file containing the compiled class, to a classpath of the Permissioning Auth Module. To deploy the compiled subject mapper class:

- Copy the class or JAR file to a directory that Liberator can access.  $\blacksquare$
- Add the directory as a classpath in the Liberator configuration file *java.conf*.

#### **Deploying Class Files to the Permissioning Auth Module**

Class files are typically copied to */lib/java* in the Liberator installation directory, and in a directory structure that corresponds to the package location. When you have copied the class file, add the classpath for this directory to the Liberator configuration file *java.conf*.

```
add-javaclass
    class-name com.caplin.permissioning.PermissioningAuthModule
 class-id authenticator 
 classpath %r/../kits/permissioning-auth-module-latest-jar-
 with-dependencies.jar
    classpath %r/lib/java/
end-javaclass
```
In the example configuration above, **%r** is a symbolic reference to the Liberator installation directory.

#### **Deploying JAR Files to the Permissioning Auth Module**

JAR files are typically copied directly to */lib/java* in the Liberator installation directory. When you have copied the JAR file, add the classpath for the JAR file to the Liberator configuration file *java.conf*.

```
add-javaclass
 class-name com.caplin.permissioning.PermissioningAuthModule
 class-id authenticator 
    classpath %r/../kits/permissioning-auth-module-latest-jar-
                         with-dependencies.jar
    classpath %r/lib/java/MyCustomSubjectMapper.jar
end-javaclass
```
In the example configuration above, **%r** is a symbolic reference to the Liberator installation directory.

## <span id="page-38-0"></span>**5 Creating a Custom Global Context**

The global context is an object at the Permissioning Auth Module that implements the GlobalContext interface. This interface allows a custom subject mapper to access data that is common to all subject mappers and users. In this way a subject mapper can map subjects using logic based on this common data, and not just on subject mappings defined for the user.

For example, if a custom subject mapper uses FX rates to map a subject, it is a more efficient use of memory and bandwidth to add these rates to the global context than to the subject mappings of every user.

A default implementation of GlobalContext is provided with the Permissioning software, and provides a get () method for accessing this common data. You can also write a custom class that implements this interface, or extend the default implementation to provide additional methods that subject mappers can call.

For example, a custom implementation of GlobalContex could provide complex objects that would otherwise require the subject mapper to make multiple  $get()$  calls to the default implementation. Another example is a custom implementation that provides the same complex object to several subject mappers, reducing the processing required by each subject mapper.

Data for the global context is sent to the Permissioning Auth Module by the Permissioning DataSource.

**Note:** There is only one global context object at the Permissioning Auth Module, and it is shared by all Permissioning DataSources. Therefore if you have multiple Permissioning DataSources, make sure they do not overwrite each other's data.

To create a custom global context you must:

- 1. Write a custom global context class that <u>[implements the GlobalContext Interface](#page-39-0)</u> of the Permissioning DataSource API. This class can either implement the GlobalContext interface directly, or extend the DefaultGlobalContext class that already implements this interface.
- 2. Write a custom subject mapper that calls the GlobalContext interface to access global context data (see the example subject mapper in [Example Implemenation of GlobalContext](#page-39-1)<sup>| 36</sup><sup>\</sup>).
- 3. Compile the custom code and deploy it at the Permissioning Auth Module (see <u>[Deploying a custom Global Context](#page-43-0)</u>| 40<sup>5</sup>) and <u>[Deploying a custom Subject Mapper](#page-36-0)</u>| 33<sup>5</sup>).
- 4. Configure the Permissioning Auth Module to use your custom global context class (see <u>[Configuring the Permissioning Auth Module](#page-44-0)</u> 41<sup>5</sup>).

#### <span id="page-39-0"></span>**5.1 Implementing the GlobalContext Interface**

When you create a custom global context class, the Java code that you write must implement the GlobalContext interface of the Permissioning DataSource API. This interface has four methods.

void update(String identifier, Map<String, String> data)

This method is called by the Permissioning Auth Module when data for the global context is received from the Permissioning DataSource. The method is passed a Map of the data and an identifier for that data.

The identifier and data Map are set in the Permissioning DataSource using the PermissioningDataSource.updateGlobalContext() method, and sent to the Permissioning Auth Module as part of a transaction.

The method has no return value, but allows you to save the identifier and data, and to make them available to subject mappers that call the  $get()$  method of this interface.

Map get(String identifier)

This method is called by subject mappers that want to get the Map of data that is saved for the passed in identifier. The subject mapper can then use data from this Map in the logic that maps a subject.

String get(String identifier, String key)

This method is called by subject mappers that want to get the data value that is saved for the passed in identifier and key. The subject mapper can then use the data value in the logic that maps a subject. Calling this method is the same as calling  $qet(identifier)$ , and then calling  $qet$ (key) on the returned data Map.

void remove(String identifier)

This method is called by the Permissioning Auth Module when the Permissioning DataSource calls removeGlobalContextData() as part of a transaction. The method has no return value but must remove from the global context, the data Map for the passed in identifier.

The GlobalContext interface that you implement must either provide a default (no argument) constructor, or let the compiler create the default constructor. A default constructor is required so that instances of the custom GlobalContext class can be created dynamically.

#### <span id="page-39-1"></span>**Example Implementation of GlobalContext**

The following is an example of a custom global context class that allows subject mappers to map subjects in a way that provides a 24-hour market for instruments. This implementation of the GlobalContext interface extends the DefaultGlobalContext class, and comments in the code describe in detail how it works.

The getCurrentMarket() method of this class gets the current time and the opening times of three markets, and uses this information to return a string that indicates the currently open market. A subject mapper that calls this method can then insert the returned string in subjects that it maps, so that instrument requests can be routed to the market that is currently open (such as the current market for indicative FX prices).

Market opening times are sent from the Permissioning DataSource and saved to the global context. The getCurrentmarket() method accesses this global context data when it constructs the string for the currently open market. In this way individual subject mappers do not need to access or process global context data directly.

An example of a custom subject mapper that uses this class to provide a 24-hour market is also described.

```
package example.mapper;
import java.util.Calendar;
import java.util.Map;
import java.util.SortedMap;
import java.util.TimeZone;
import java.util.TreeMap;
import com.caplin.permissioning.DefaultGlobalContext;
public class MarketRoutingGlobalContext extends DefaultGlobalContext
{
    // The identifier used by the Permissioning DataSource to indicate that updates
    // to the global context contain market opening times.
   private static final String MARKETS = "MARKETS";
   // The timezone that market opening times are expressed in.
   private static final TimeZone GMT = TimeZone.getTimeZone("GMT");
   // Store the market opening times in a format that can be easily 
   // used at runtime. A SortedMap is used as its headMap(String) method 
    // returns the most recent market start time (as used in getCurrentMarket())
  private final SortedMap<String, String> hoursToMarkets =
                                                         new TreeMap<String, String>();
   @Override
   public void update(String identifier, Map<String, String> data) 
\left\{ \begin{array}{ccc} 0 & 0 & 0 \\ 0 & 0 & 0 \\ 0 & 0 & 0 \\ 0 & 0 & 0 \\ 0 & 0 & 0 \\ 0 & 0 & 0 \\ 0 & 0 & 0 \\ 0 & 0 & 0 \\ 0 & 0 & 0 \\ 0 & 0 & 0 \\ 0 & 0 & 0 \\ 0 & 0 & 0 \\ 0 & 0 & 0 \\ 0 & 0 & 0 & 0 \\ 0 & 0 & 0 & 0 \\ 0 & 0 & 0 & 0 \\ 0 & 0 & 0 & 0 & 0 \\ 0 & 0 & 0 & 0 & 0 \\ 0 & 0 & 0 & 0 & 0 \\ 0 & 0 & 0 & 0 // This class is only interested in MARKETS data.
      if(MARKETS.equals(identifier))
\left\{ \begin{array}{ccc} 0 & 0 & 0 \\ 0 & 0 & 0 \\ 0 & 0 & 0 \\ 0 & 0 & 0 \\ 0 & 0 & 0 \\ 0 & 0 & 0 \\ 0 & 0 & 0 \\ 0 & 0 & 0 \\ 0 & 0 & 0 \\ 0 & 0 & 0 \\ 0 & 0 & 0 \\ 0 & 0 & 0 \\ 0 & 0 & 0 \\ 0 & 0 & 0 & 0 \\ 0 & 0 & 0 & 0 \\ 0 & 0 & 0 & 0 \\ 0 & 0 & 0 & 0 & 0 \\ 0 & 0 & 0 & 0 & 0 \\ 0 & 0 & 0 & 0 & 0 \\ 0 & 0 & 0 & 0 // Process and save the opening time of each market.
         // Opening times are sent from the Permissioning DataSource as integers,
         // for example 1 represents an opening time of 01:00, 9 an opening time
        // of 09:00, and 17 an opening time 17:00.
         for(Map.Entry<String,String> entry : data.entrySet())
\{ // Get the market opening time as an hour between 0 and 23 (inclusive).
           final String marketStart = entry.getKey();
            // Get the string that identifies the market.
            final String market = entry.getValue();
            // Save market opening times in the format required by getCurrentMarket().
            // That is, save 1 as 0059, 9 as 0859, and so on. This is because 
            // getCurrentMarket() calls SortedMap.headMap(key) to get markets that are open, 
            // and headMap(key) only returns keys that are less than the passed in key 
            // (otherwise the market that opens at 17:00 would not be returned until 17:01).
            final Integer previousHour = ((Integer.valueOf(marketStart) + 24) -1) %24 ;
            hoursToMarkets.put(padZeroes(previousHour)+"59", market);
 }
         // Get the market that is open at midnight, and save the key to this 
         // market as "0".
         final String lastMarketStartTime = hoursToMarkets.lastKey();
       hoursToMarkets.put("0", hoursToMarkets.get(lastMarketStartTime));
 }
      // If not MARKETS data, update the superclass. 
      else
\left\{ \begin{array}{ccc} 0 & 0 & 0 \\ 0 & 0 & 0 \\ 0 & 0 & 0 \\ 0 & 0 & 0 \\ 0 & 0 & 0 \\ 0 & 0 & 0 \\ 0 & 0 & 0 \\ 0 & 0 & 0 \\ 0 & 0 & 0 \\ 0 & 0 & 0 \\ 0 & 0 & 0 \\ 0 & 0 & 0 \\ 0 & 0 & 0 \\ 0 & 0 & 0 & 0 \\ 0 & 0 & 0 & 0 \\ 0 & 0 & 0 & 0 \\ 0 & 0 & 0 & 0 & 0 \\ 0 & 0 & 0 & 0 & 0 \\ 0 & 0 & 0 & 0 & 0 \\ 0 & 0 & 0 & 0 super.update(identifier, data);
 }
 }
   @Override
   public void remove(String identifier) 
\{ \} // We only store data for the MARKETS identifier, so we 
      // only have to clear data with this identifier.
      if(MARKETS.equals(identifier))
\{ hoursToMarkets.clear();
 }
      // If not MARKETS data, the superclass must remove the data. 
      else
\left\{ \begin{array}{ccc} 0 & 0 & 0 \\ 0 & 0 & 0 \\ 0 & 0 & 0 \\ 0 & 0 & 0 \\ 0 & 0 & 0 \\ 0 & 0 & 0 \\ 0 & 0 & 0 \\ 0 & 0 & 0 \\ 0 & 0 & 0 \\ 0 & 0 & 0 \\ 0 & 0 & 0 \\ 0 & 0 & 0 \\ 0 & 0 & 0 \\ 0 & 0 & 0 & 0 \\ 0 & 0 & 0 & 0 \\ 0 & 0 & 0 & 0 \\ 0 & 0 & 0 & 0 & 0 \\ 0 & 0 & 0 & 0 & 0 \\ 0 & 0 & 0 & 0 & 0 \\ 0 & 0 & 0 & 0super.remove(identifier);
 }
    }
```

```
 // A utility method that converts an hour or minute expressed as a single 
  // digit integer, to an hour or minute expressed as a two-digit string.
  private String padZeroes(int hrormin) 
\{ // Call padZeroes(String)
    return padZeroes(""+hrormin);
 }
  // A utility method that inserts a leading zero in a single digit string.
  private String padZeroes(String hrormin) 
\{ while(hrormin.length() < 2)
\{ hrormin = "0"+hrormin;
 }
    return hrormin;
 }
  // This is the custom method that SubjectMappers call to 
  // find the market that is currently open.
  public String getCurrentMarket() 
\{ // Get the current hour and minute of the day.
   final Calendar now = Calendar.getInstance(GMT);
   final int currentHour = now.get(Calendar.HOUR OF DAY);
    final int currentMinute = now.get(Calendar.MINUTE);
     // Format the current time into a string of the form 0959.
    final String timeToLookup = padZeroes(currentHour)+padZeroes(currentMinute);
    // Get an hoursToMarkets map that contains all market opening times 
    // that are earlier than the current time.
   final SortedMap<String, String> ealierMarkets =
                            hoursToMarkets.headMap(timeToLookup);
    // Return the market that opened most recently (the currently open market).
 return ealierMarkets.get(ealierMarkets.lastKey());<br>}
 }
}
```
#### **Adding market opening times at the Permissioning DataSource**

To add market opening times to the custom global context, call updateGlobalContext() as part of a transaction. The following example assumes that the custom MarketRoutingGlobalContext class has already been deployed at the Permissioning Auth Module (see [Deploying a custom Global Context](#page-43-0) 40), that the Permissioning Auth Module has been configured to use this custom class (see <u>[Configuring](#page-44-0)</u> [the Permissioning Auth Module](#page-44-0)<sup>| 41</sup>h), and that the following markets are available:

- Hong Kong Stock exchange (HKSE), open between 01:00 GMT and 09:00 GMT.
- London Stock Exchange (LSE), open between 09:00 GMT and 17:00 GMT.
- New York Stock Exchange (NYSE), open between 17:00 GMT and 01:00 GMT the next day.

```
permissioningDataSource.startUpdateTransaction();
 final Map<String, String> marketsData = new HashMap<String, String>();
 marketsData.put("1", "HKSE");
 marketsData.put("9", "LSE");
 marketsData.put("17", "NYSE");
  permissioningDataSource.updateGlobalContext("MARKETS", marketsData);
permissioningDataSource.commitTransaction();
```
#### **An example custom subject mapper that provides a 24-hour market**

The following is an example of a custom subject mapper that uses the custom MarketRoutingGlobalContext class to provide a market for instruments that is open 24-hours a day.

The custom subject mapper extends the example CustomRegexSubjectMapper class described in this document (see [Example Implementation of SubjectMapper](#page-34-0)<sup>| 31</sup>), and prepends mapped subjects with a string that identifies the currently open market. To get this string, the subject mapper calls the getCurrentMarket() method of MarketRoutingGlobalContext.

```
package example.mapper;
import com.caplin.permissioning.GlobalContext;
public class MarketRoutingSubjectMapper extends CustomRegexSubjectMapper
{
   // Create a reference to the custom GlobalContext
   private MarketRoutingGlobalContext marketContext;
   // Because the setGlobalContext() method of CustomRegexSubjectMapper is empty 
   // and does not store the global context, override this method and
   // store the global context here.
   @Override
   public void setGlobalContext(GlobalContext globalContext) 
\{ if(globalContext instanceof MarketRoutingGlobalContext)
\{marketContext = (MarketRoutingGlobalContext)globalContext; }
   }
   @Override
   public String mapSubject(String subject) 
\{ \} // Use mapObject() of the super class to determine if the passed in subject
      // matches a regex subject mapping, and is therefore mapped by this subject mapper.
      String superResult = super.mapSubject(subject);
      if(superResult != null)
\left\{ \begin{array}{ccc} 0 & 0 & 0 \\ 0 & 0 & 0 \\ 0 & 0 & 0 \\ 0 & 0 & 0 \\ 0 & 0 & 0 \\ 0 & 0 & 0 \\ 0 & 0 & 0 \\ 0 & 0 & 0 \\ 0 & 0 & 0 \\ 0 & 0 & 0 \\ 0 & 0 & 0 \\ 0 & 0 & 0 \\ 0 & 0 & 0 \\ 0 & 0 & 0 & 0 \\ 0 & 0 & 0 & 0 \\ 0 & 0 & 0 & 0 \\ 0 & 0 & 0 & 0 & 0 \\ 0 & 0 & 0 & 0 & 0 \\ 0 & 0 & 0 & 0 & 0 \\ 0 & 0 & 0 & 0 // If the subject is mapped by the superclass, map it further by
         // prepending the string that identifies the open market
        return "/"+marketContext.getCurrentMarket()+superResult;
 }
      else
\left\{ \begin{array}{ccc} 0 & 0 & 0 \\ 0 & 0 & 0 \\ 0 & 0 & 0 \\ 0 & 0 & 0 \\ 0 & 0 & 0 \\ 0 & 0 & 0 \\ 0 & 0 & 0 \\ 0 & 0 & 0 \\ 0 & 0 & 0 \\ 0 & 0 & 0 \\ 0 & 0 & 0 \\ 0 & 0 & 0 \\ 0 & 0 & 0 \\ 0 & 0 & 0 & 0 \\ 0 & 0 & 0 & 0 \\ 0 & 0 & 0 & 0 \\ 0 & 0 & 0 & 0 & 0 \\ 0 & 0 & 0 & 0 & 0 \\ 0 & 0 & 0 & 0 & 0 \\ 0 & 0 & 0 & 0 // If the passed in subject is not mapped by this subject mapper, do not 
         // prepend a market string and simply return null
         return null;
 }
   }
}
```
#### **Adding subject mappings at the Permissioning DataSource**

The following example sets the custom MarketRoutingSubjectMapper class as the class that maps subjects for a user, and then adds two subject mappings for that user. The example assumes that the custom MarketRoutingSubjectMapper class has already been deployed at the Permissioning Auth Module (see <u>[Deploying a custom Subject Mapper](#page-36-0)</u> 33H).

```
permissioningDataSource.startUpdateTransaction();
  // Define subject mappings.
  final Map<String,String> fxMappingData = new HashMap<String,String>();
 fxMappingData.put("/FX/PRICES/USDGBP", "-tier1");
 fxMappingData.put("/FX/PRICES/USDEUR", "-tier2");
   // Get the user.
  final User existinguser = permissioningDataSource.getUser(username);
  // Set the subject mapper and add subject mappings for this user.
  user.setSubjectMapper("example.mapper.MarketRoutingSubjectMapper");
  user.addSubjectMapping("any-value", fxMappingData);
permissioningDataSource.commitTransaction();
```
#### <span id="page-43-0"></span>**5.2 Deploying a custom Global Context**

If you create a custom global context that implements the GlobalContext interface of the Permissioning DataSource API, then you must deploy the compiled class file, or a JAR file containing the compiled class, to a classpath of the Permissioning Auth Module. To deploy the compiled global context class:

- Copy the class or JAR file to a directory that Liberator can access.  $\blacksquare$
- Add the directory as a classpath in the Liberator configuration file *java.conf*.

The Permissioning Auth Module must also be configured to use the custom global context (see [Configuring the Permissioning Auth Module](#page-44-0) 41<sup>h</sup>).

#### **Deploying Class Files to the Permissioning Auth Module**

Class files are typically copied to */lib/java* in the Liberator installation directory, and in a directory structure that corresponds to the package location. When you have copied the class file, add the classpath for this directory to the Liberator configuration file *java.conf*.

```
add-javaclass
    class-name com.caplin.permissioning.PermissioningAuthModule
    class-id authenticator
    classpath %r/../kits/permissioning-auth-module-latest-jar-
                            with-dependencies.jar
    classpath %r/lib/java/
end-javaclass
```
In the example configuration above, **%r** is a symbolic reference to the Liberator installation directory.

#### **Deploying JAR Files to the Permissioning Auth Module**

JAR files are typically copied directly to */lib/java* in the Liberator installation directory. When you have copied the JAR file, add the classpath for the JAR file to the Liberator configuration file *java.conf*.

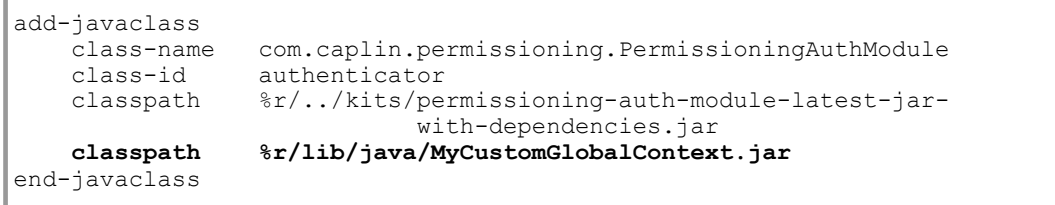

In the example configuration above, **%r** is a symbolic reference to the Liberator installation directory.

#### <span id="page-44-0"></span>**5.3 Configuring the Permissioning Auth Module**

To configure the Permissioning Auth Module to use a custom global context class, set the property GlobalContextClass to the fully qualified package name of the custom class in the properties file *javaauth.properties*. The following example sets this property for the MarketRoutingGlobalContext class.

GlobalContextClass=example.mapper.MarketRoutingGlobalContext

The *javaauth.properties* file configures the Permissioning Auth Module, and may have been supplied with the Liberator kit or created when Liberator was installed.

If *javaauth.properties* does exist, it will be located in a directory that Liberator can access. This could be:

- 1. In a directory defined by a classpath of the Permissioning Auth Module in the Liberator configuration file *java.conf*.
- 2. In a location referred to by a symbolic link. The symbolic link would also be located in a directory defined by a classpath of the Permissioning Auth Module.

If *javaauth.properties* does not exist, you will need to create it and deploy it to a classpath of the Permissioning Auth Module.

Note: Only one copy of *javaauth.properties* must be deployed, otherwise the configuration that is applied cannot be determined.

#### **Deploying the javaauth.properties file**

To deploy *javaauth.properties*:

- Copy the file to a directory that Liberator can access.
- In the Liberator configuration file *java.conf*, add the directory as a classpath of the Permissioning Auth Module.

The following example shows what the Liberator configuration file *java.conf* would look like if the *javaauth.properties* file is copied to the directory *%r/etc*, and if the custom global context class MarketRoutingGlobalContext is deployed in the JAR file *%r/lib/java/MyCustomGlobalContext.jar* (see [Deploying a custom Global Context](#page-43-0)  $40^{\circ}$ ).

Г

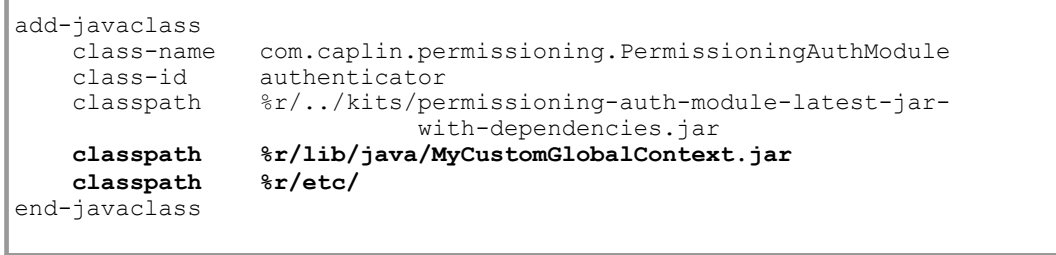

In the example configuration above, **%r** is a symbolic reference to the Liberator installation directory.

## <span id="page-46-0"></span>**6 The Demo Permissioning DataSource**

The **Demo Permissioning DataSource** is an example of a Permissioning DataSource application that gets its permissioning data from an XML file. The application sends the permissioning data to Liberator when a connection to Liberator is established.

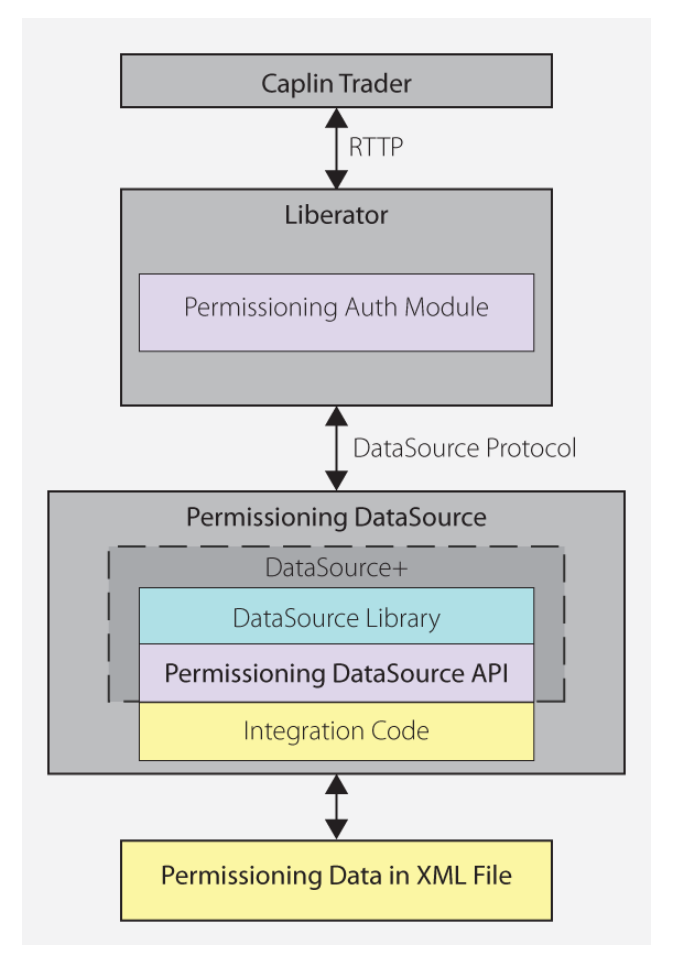

#### **Demo Permissioning DataSource and XML File**

From Caplin Trader release 1.2.8 onwards, the reference implementation of Caplin Trader is installed with a Permissioning Auth Module and Demo Permissioning DataSource example application. If you have an earlier release of Caplin Trader, then you must manually install and configure these components before you start using the Demo Permissioning DataSource (see **Caplin Xaqua: Installing Permissioning Components** for further information).

#### <span id="page-47-1"></span><span id="page-47-0"></span>**6.1 Starting and Stopping the Demo Permissioning DataSource**

The Demo Permissioning DataSource is supplied with scripts that you can run to start and stop the example application.

#### **Starting the Demo Permissioning DataSource**

To start the Demo Permissioning DataSource, navigate to the *apps/caplin/PermissioningDataSource* directory and run the following command.

\$ ./start.sh

This starts the application, passing the following files as arguments.

- *conf/Permissions.xml* (permissioning data in XML format)
- *conf/DataSource.xml* (DataSource configuration file)
- *conf/Fields.xml* (DataSource field mapping file)

When a connection to Liberator is established, the Demo Permissioning DataSource sends the permissioning data to Liberator.

#### <span id="page-47-2"></span>**Stopping the Demo Permissioning DataSource**

To stop the Demo Permissioning DataSource, navigate to the *apps/caplin/PermissioningDataSource* directory and run the following command.

\$ ./stop.sh

This stops the application and terminates the connection with Liberator.

#### <span id="page-48-0"></span>**6.2 Overview of the Demo Permissioning DataSource**

The Demo Permissioning DataSource consists of one interface and two classes.

**PermissionsLoader**: This interface defines a service that loads permissioning data from a permissioning system.

**XMLPermissionsLoader**: This class implements the PermissionsLoader interface to load permissioning data into the PermissioningDataSource from the file *conf/Permissions.xml*.

**DemoPermissioningDataSource**: This class is initialized with an XMLPermissionsLoader. It creates a PermissioningDataSource to send the permissioning data to Liberator when a connection to Liberator is established. The class implements the PermissioningConnectionListener interface of the Permissioning DataSource API. The principal methods of the class are summarized below.

main(String[] args)

Creates the DemoPermissioningDataSource using the passed in arguments, retrieves permissioning data from the permissioning system, and starts the DemoPermissioningDataSource.

onConnect()

Called by the PermissioningDataSource when a Liberator connection is established. This implementation simply logs a connection established message.

onDisconnect()

Called by the PermissioningDataSource when a Liberator connection is lost. This implementation simply logs a connection lost message.

terminate() Shuts down the DemoPermissioningDataSource.

You will find fully commented source code for the Demo Permissioning DataSource in *apps/caplin/kits/ permissioning-datasource-<version>/example-application* (where <*version>* = version number).

**Tip:** The PermissioningConnectionListener interface and PermissioningDataSource class are described in the **Permissioning DataSource: API Reference**.

## <span id="page-49-0"></span>**7 The Demo Permissioning XML**

The Demo Permissioning DataSource gets its permissioning data from an XML file, and then sends that permissioning data to Liberator when a connection to Liberator is established. This part of the document describes the XML-based elements that define the structure and content of this permissioning data.

If you want to experiment with the demo by adding or modifying permissioning data for users, groups, or rules, then you must edit the file *apps/caplin/PermissioningDataSource/conf/Permissions.xml*.

The Demo Permissioning DataSource is a master Permissioning DataSource and does not have any slaves. If you create a <u>[slave Permissioning DataSource](#page-14-0)</u>l 11<sup>5</sup> that also gets its permissioning data from XML, then you will need to create a separate XML file containing the permissioning data for that slave.

#### <span id="page-49-1"></span>**7.1 Technical Assumptions and Restrictions**

#### **XML**

The XML markup defined here conforms to XML version 1.0 and the XML schema version defined at http://www.w3.org/2001/XMLSchema.

#### <span id="page-49-2"></span>**7.2 Ordering and Nesting of Tags**

Each top level tag is shown below, together with the child tags that it can contain.

**Tip**: Advanced users may wish to consult the Relax NG Schema (*Permissions.rnc*) for definitive information on the ordering and nesting of tags. This file is supplied with the permissioning software.

For a description of each tag and its attributes, see the <u>[XML Reference Information](#page-52-0)</u> I 49 Section.

#### **<permissioning>**

This is the outermost tag.

```
<permissioning>
   <rules></rules> (zero or one)
    <users></users> (zero or one)
    <groups></groups> (zero or one)
   <role></role> (zero or one)
</permissioning>
```
#### **<rules>**

```
<rules>
    <rule></rule> (one or more)
</rules>
```
#### **<users>**

```
<users>
    <user></user> (one or more)
</users>
```
#### **<groups>**

```
<groups>
    <group></group> (one or more)
</groups>
```
#### **<role>**

```
<role> (must contain only one of the following)
    <master />
     <slave />
\langlerole\rangle
```
#### **<rule>**

```
<rule>
    <fieldMatchCriteria></fieldMatchCriteria> (zero or one)
\langlerule>
```
#### **<user>**

```
<user> (children in any order)
    <subjectMapping /> (zero or one)
    <attributes></attributes> (zero or one)
    <permissionSet></permissionSet> (zero or one)
</user>
```
#### **<group>**

```
<group>
    <permissionSet></permissionSet> (zero or one)
    <members></members> (zero or one)
</group>
```
#### **<fieldMatchCriteria>**

```
<fieldMatchCriteria>
   <match /> (one or more)
</fieldMatchCriteria>
```
#### **<attributes>**

```
<attributes>
   <userAttribute /> (one or more)
</attributes>
```
#### **<permissionSet>**

```
<permissionSet>
    <productPermissionSet></productPermissionSet> (one or more)
</permissionSet>
```
#### **<members>**

```
<members>
    <userRef /> (zero or more)
    <groupRef /> (zero or more)
</members>
```
#### **<productPermissionSet>**

```
<productPermissionSet>
    <permission /> (one or more)
</productPermissionSet>
```
#### **<groupRef>** (no children)

**<match>** (no children)

**<master>** (no children)

**<slave>** (no children)

**<subjectMapping>** (no children)

**<userAttribute>** (no children)

**<userRef>** (no children)

#### <span id="page-52-0"></span>**7.3 XML Reference Information**

The following sections describe the Permissioning XML tags. They are arranged in alphabetical order of tag name.

For each tag the attributes you can use within it are listed and described in a table. The "Req?" column indicates whether the attribute is always required ("Y") or is optional ("N"). If you do not supply an optional attribute within an instance of the tag then the runtime behavior will be according to the default value of the attribute.

#### <span id="page-52-1"></span>**<attributes>**

<attributes>

A collection of one or more user attributes, with one attribute per child <userAttribute> tag.

**Attributes:** This tag has no attributes.

#### <span id="page-52-2"></span>**<fieldMatchCriteria>**

#### <fieldMatchCriteria>

Contains a list of field match criteria. A rule can have zero or more field match criteria that map RTTP message fields and values. All defined field mappings must be present in the RTTP message, otherwise the rule will not match the message. Individual field mappings are defined using <match>.

<span id="page-52-3"></span>**Attributes:** This tag has no attributes.

#### **<group>**

#### <group>

Defines a single permissioning group. A group can have zero or one <permissionSet> and zero or one <members>. Groups allow product permissions to be applied to the members of the group in an inheritance hierarchy. A user can be a member of more than one group, and groups can be members of other groups.

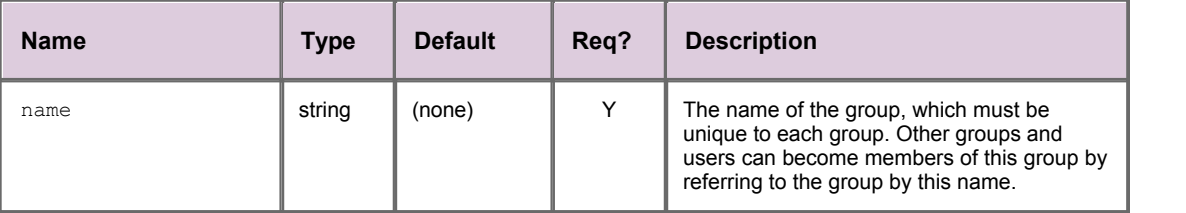

#### <span id="page-53-0"></span>**<groupRef>**

#### <groupRef>

Adds a group member to the group (see <group>). Groups can be members of more than one group, but cannot be members of their own or child groups.

#### **Attributes:**

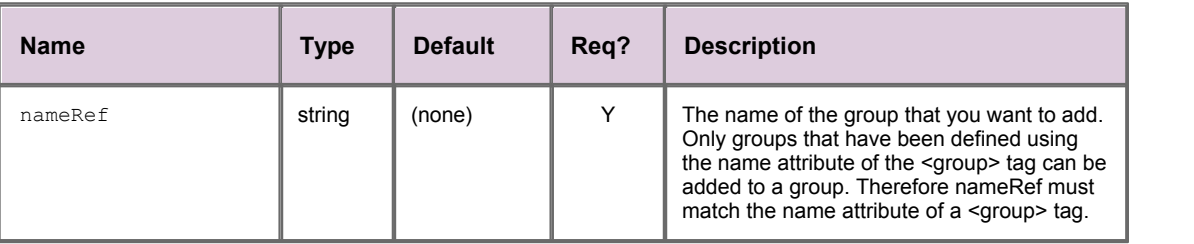

#### <span id="page-53-1"></span>**<groups>**

#### <groups>

Contains a list of one or more permissioning groups, with one group per child <group> tag. **Attributes:** This tag has no attributes.

#### <span id="page-53-2"></span>**<master>**

<master>

Sets the <role> of the Permissioning DataSource to master.

**Attributes:** This tag has no attributes.

#### <span id="page-53-3"></span>**<match>**

#### <match>

A child of <fieldMatchCriteria> that defines an individual field mapping for a key/value pair. The rule will only match the RTTP message if the field identified by criteria has the value identified by value.

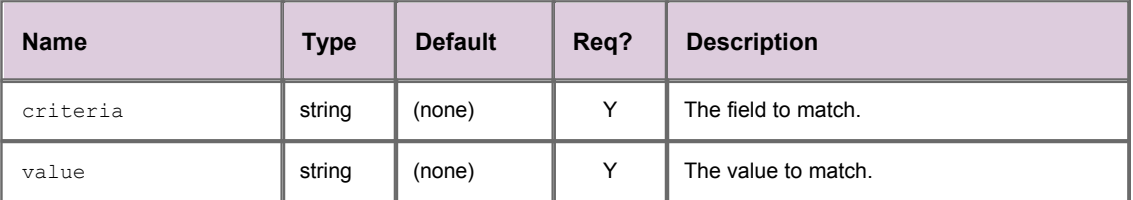

#### <span id="page-54-0"></span>**<members>**

<members>

Defines zero or more members of a group, where each member can be a user (<userRef>) or another group (<groupRef>).

**Attributes:** This tag has no attributes.

#### <span id="page-54-1"></span>**<permission>**

<permission>

Defines a single permission. A permission determines whether an action on a product will be allowed or denied. When you define a permission you can also define a namespace that will restrict the scope of the permission. If you do not define a namespace, then the permission will reside in the default namespace.

#### **Attributes:**

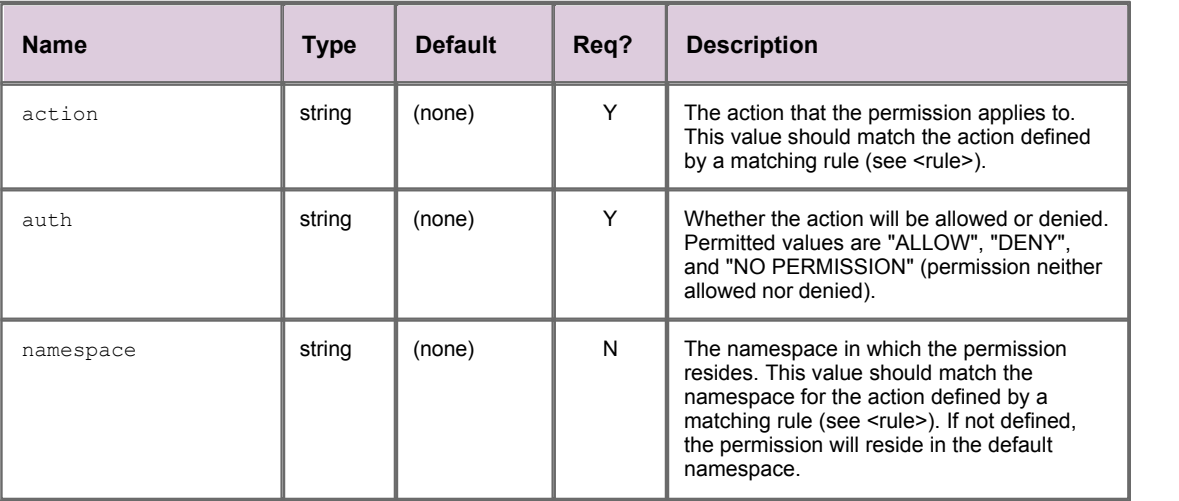

#### <span id="page-54-2"></span>**<permissioning>**

<permissioning>

The outermost permissioning tag, with zero or one <role>, with zero or one <rules>, zero or one <users>, and zero or one <groups>.

**Attributes:** This tag has no attributes.

#### <span id="page-54-3"></span>**<permissionSet>**

<permissionSet>

Contains a list of one or more product permission sets, with one set per child <productPermissionSet> tag.

**Attributes:** This tag has no attributes.

#### <span id="page-55-0"></span>**<productPermissionSet>**

<productPermissionSet>

Contains a list of one or more permissions for a set of products, with one permission per child <permission> tag.

#### **Attributes:**

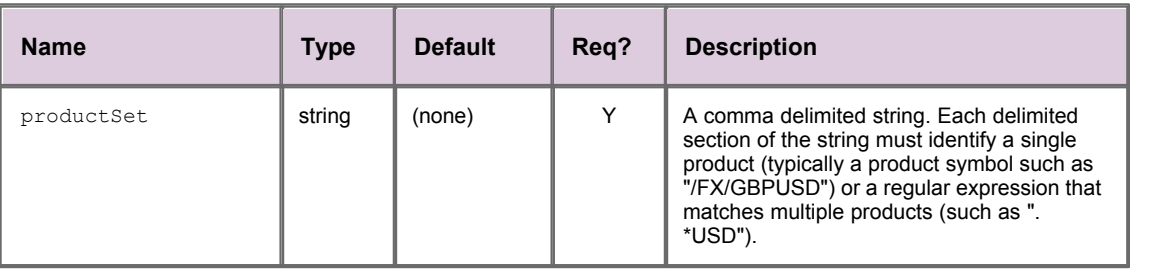

#### <span id="page-55-1"></span>**<role>**

#### <role>

Defines the role of the Permissioning DataSource. The <role> tag must contain a <master> tag if the PermissioningDataSource is the master, or a <slave> tag if the Permissioning DataSource is a slave. If the <role> tag is omitted from the XML definition, then the PermissioningDataSource will use version 1 of the Permissioning message protocol (see <u>[Upgrading the Permissioning DataSource library](#page-12-0)lash)</u>.

**Attributes:** This tag has no attributes.

#### <span id="page-56-0"></span>**<rule>**

#### <rule>

Defines a single permissioning rule. Every rule must define either an action attribute or an actionRef attribute, but not both.

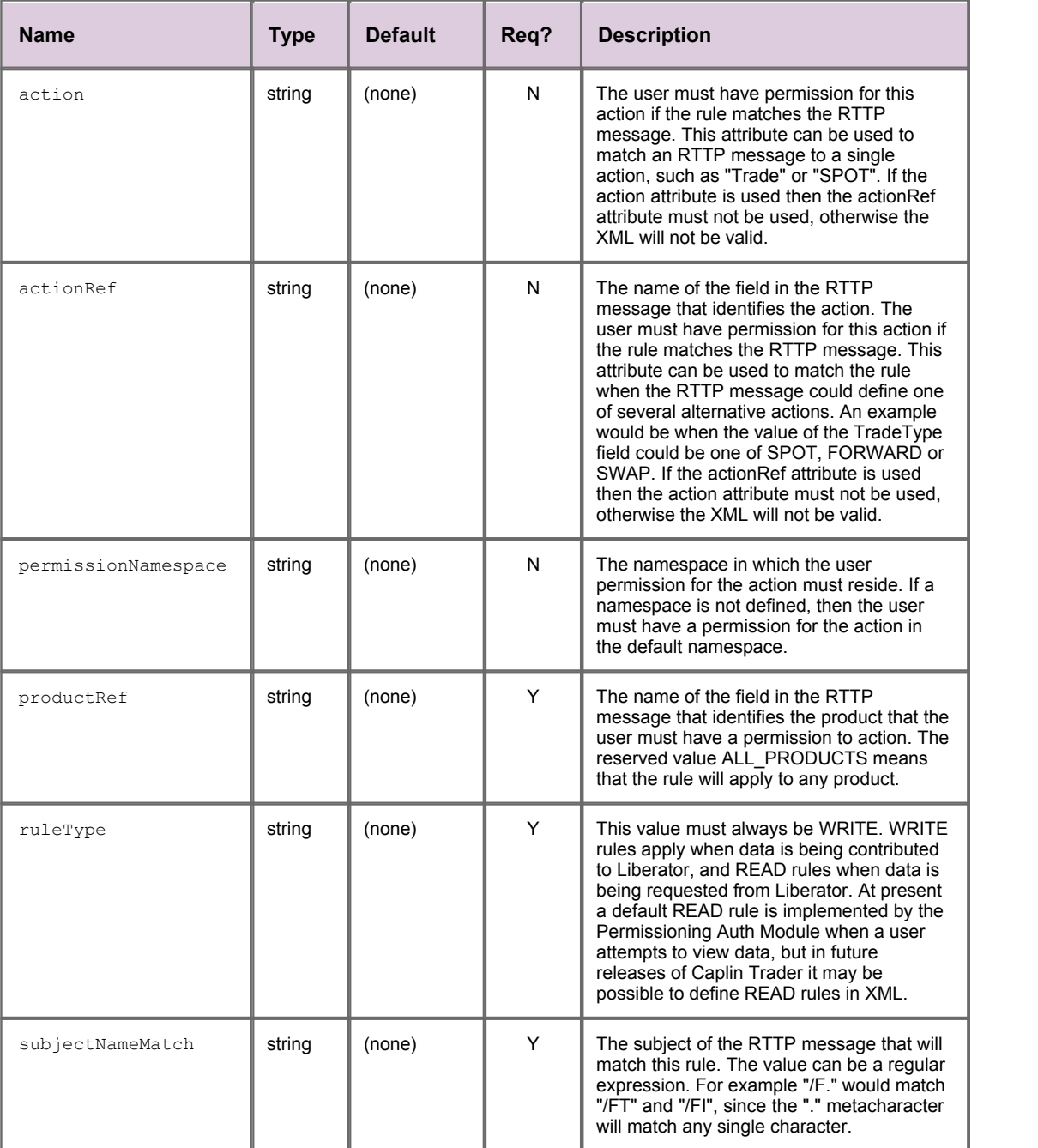

#### <span id="page-57-0"></span>**<rules>**

#### <rules>

Contains a list of one or more permissioning rules, with one rule per child <rule> tag.

**Attributes:** This tag has no attributes.

#### <span id="page-57-1"></span>**<slave>**

<slave>

Sets the <role> of the PermissiongDataSource to slave.

#### **Attributes:**

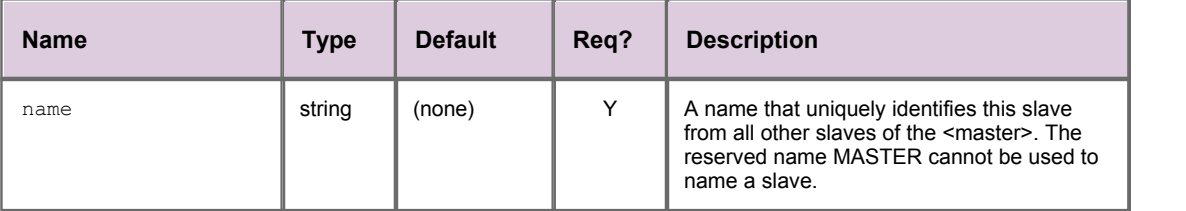

#### <span id="page-57-2"></span>**<subjectMapping>**

<subjectMapping>

Maps an RTTP message subject to a subject suffix. If the user attempts to VIEW data where the subject of the RTTP message matches subjectPattern, then subjectSuffix will be appended to the subject of the RTTP message before Liberator requests the data from a DataSource. Subject mappings can be used to get pricing data from different pricing tiers, depending on the user that requested the data.

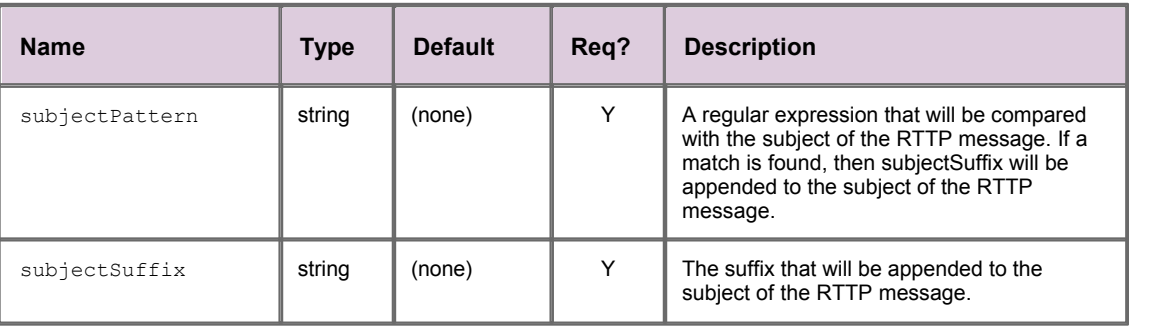

#### <span id="page-58-0"></span>**<user>**

#### <user>

Defines a single user and the user's name and password. A user can have zero or one <permissionSet>, which allows product permissions to be applied to the user; zero or one <subjectMapping>, which allows data to be requested from a pricing tier; and zero or one <attributes>, which map user attribute names to user attribute values.

#### **Attributes:**

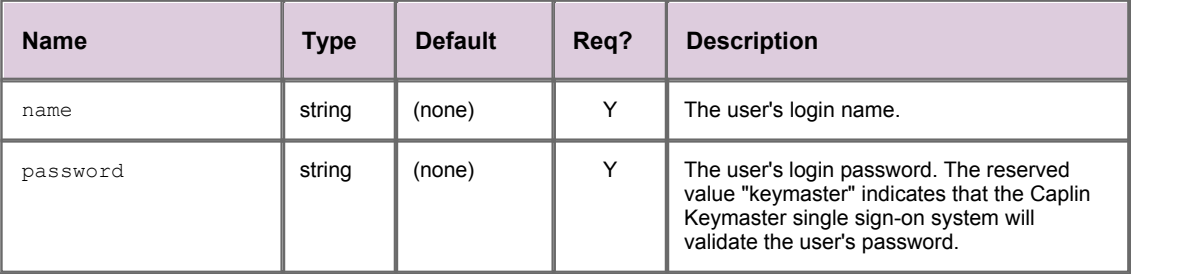

#### <span id="page-58-1"></span>**<userAttribute>**

#### <userAttribute>

Defines a single user attribute. A user attribute maps an attribute name to an attribute value.

#### **Attributes:**

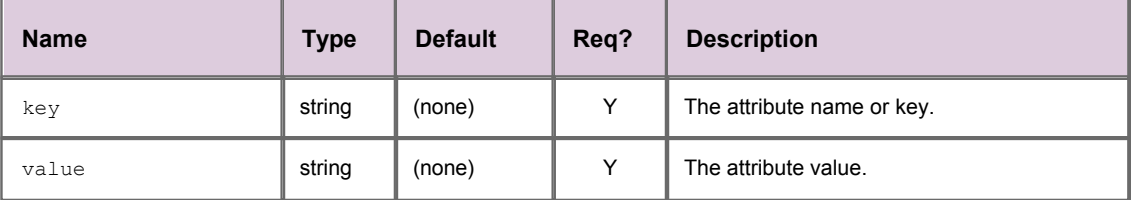

#### <span id="page-58-2"></span>**<userRef>**

<userRef>

Adds a user member to the group (see <group>). Users can be members of more than one group.

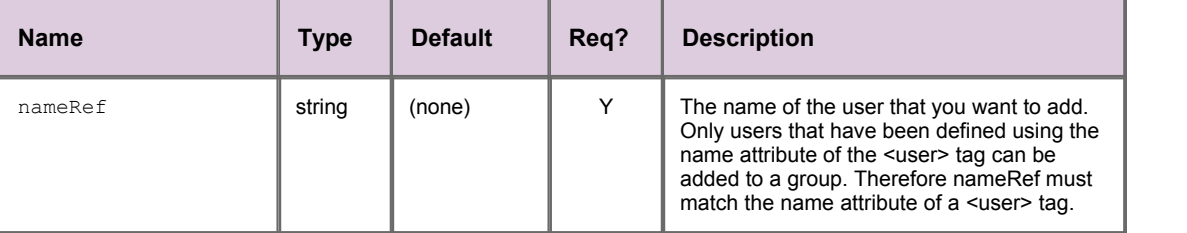

#### <span id="page-59-0"></span>**<users>**

<users>

Contains a list of one or more users, with one user per child <user> tag. Users can have product permissions applied to them.

**Attributes:** This tag has no attributes.

## <span id="page-60-0"></span>**8 Further Reading**

If you would like an introduction to permissioning concepts and terms or to consult reference documentation for the Permissioning DataSource API, then the following documents provide this information. You may also be interested in reading some of the other <u>[Related documents](#page-5-0)</u> l 2 ...

#### **An introduction to permissioning concepts and terms**

The document **Caplin Xaqua: Permissioning Overview And Concepts** introduces permissioning concepts and terms, and shows the permissioning components of the Caplin Xaqua architecture.

#### **Reference documentation for the Permissioning DataSource API**

Reference material for this API can be found in the **Permissioning DataSource: API Reference**.

## <span id="page-61-0"></span>**9 Glossary of terms and acronyms**

This section contains a glossary of terms, abbreviations, and acronyms used in this document.

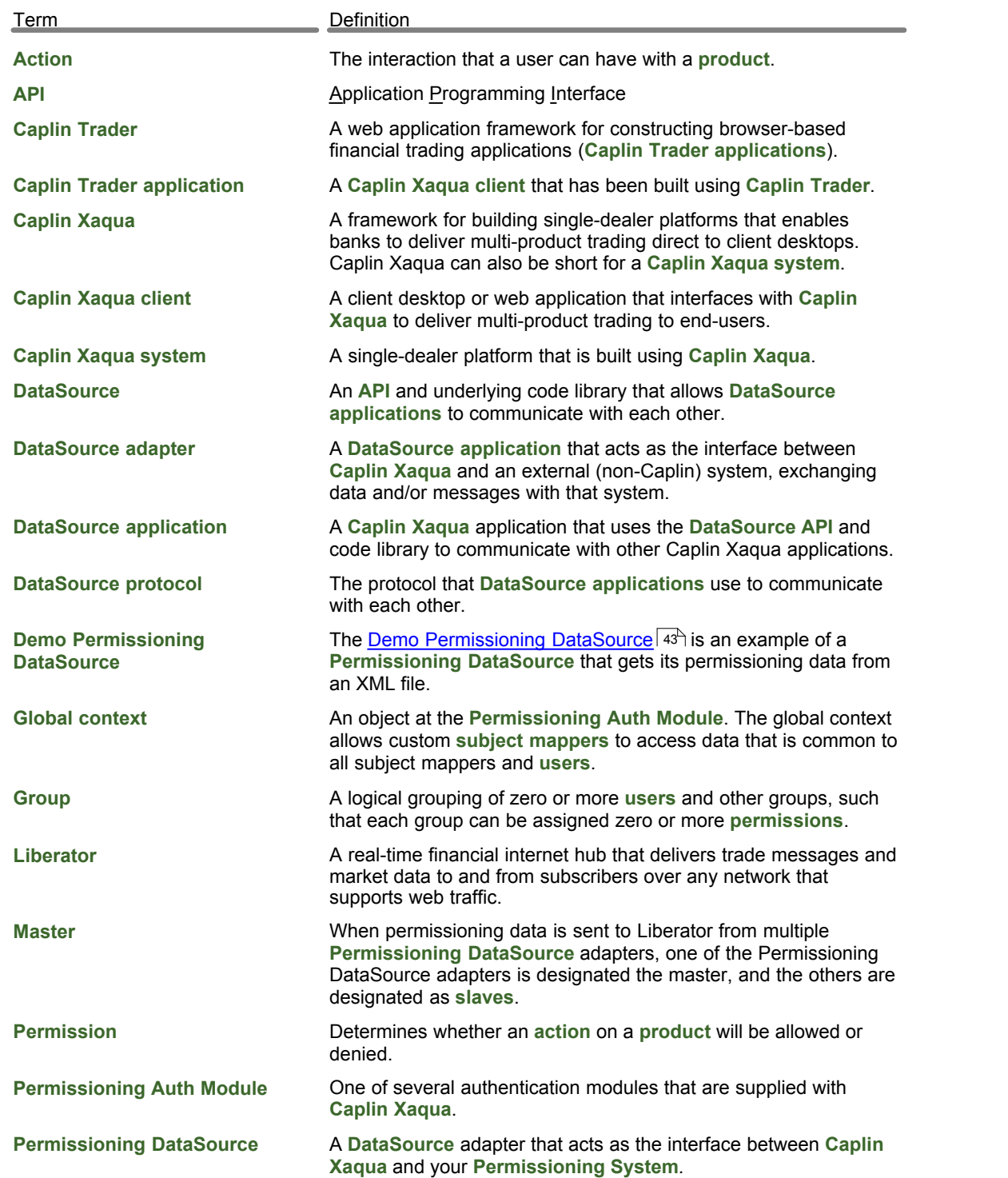

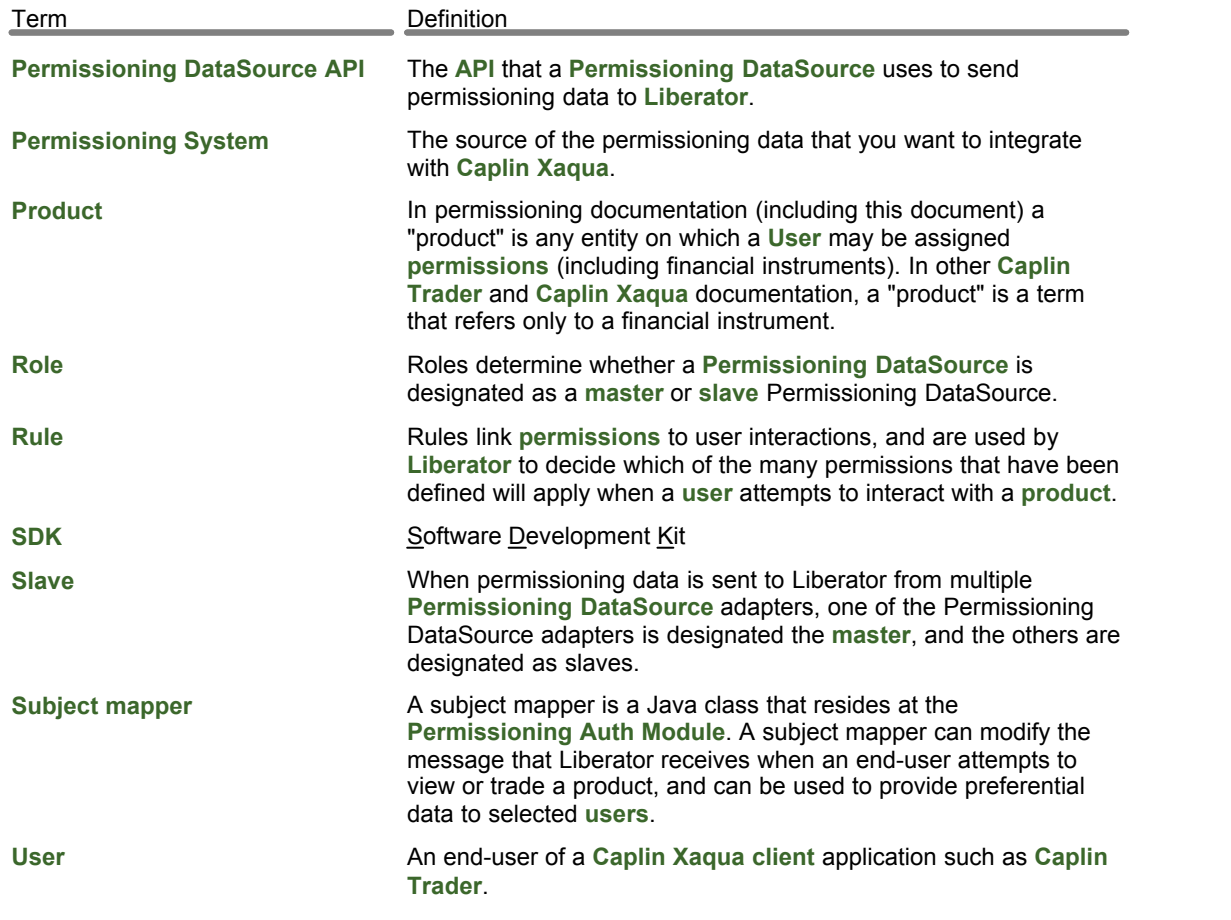

## **Index**

#### **- A -**

Abbreviations, definitions 58 Acronyms, definitions 58 API Permissioning DataSource 6 Applying data to a PermissioningDataSource 16 Architecture 5

#### **- C -**

committing a transaction 7, 11, 16 creating a Permissioning DataSource 7 creating multiple Permissioning DataSources 11 custom global context compiling 40 configuring the Permissioning Auth Module 41 creating 35 deploying 40 example 36 custom subject mapper compiling 33 creating 30 deploying 33 example 31 custom subject mapping 25

#### **- D -**

DataSource Adapter 7, 11 demo permissioning 43 DataSource protocol 5 Demo Permissioning DataSource 43 overview 45 Permissioning XML 46 scripts to start and stop 44 starting 44 stopping 44 Demo Permissioning XML 46 ordering and nesting of tags 46 reference information 49

tags and attributes 49

#### **- E -**

example application 43 example transactrions 17, 18, 19, 20, 22, 25, 27, 28

#### **- G -**

GlobalContext interface 36 Glossary 58 Groups 18, 19

#### **- I -**

image transaction 16, 17

#### **- L -**

limitations 14 live permissioning updates 16

#### **- M -**

master 12 master role 15 multiple Permissioning DataSources 11

#### **- P -**

permissioning data limitations 14 Permissioning DataSource demo 43 roles 15 Permissioning DataSource API using 6 permissions assigning 18 changing 20, 22 changing group members 28 password setting 20 subject mapping 25 User Attributes 27

#### **- R -**

Readership 1 real time updates 16 role setting 15 Roles 15, 16 Rules 17

#### **- S -**

single Permissioning DataSource 7 slave 13 slave role 16 starting a transaction 7, 11, 16 steps to create an application 7, 11 SubjectMapper interface 30

#### **- T -**

tags and attributes 49 Terms, glossary of 58 transaction commit 7, 11, 16 image 16, 17 update 16, 17 transactions 16

#### **- U -**

update transaction 16, 17 Users 18, 19

Single-dealer platforms for the capital markets

## **CAPLIN**

### **Contact Us**

Caplin Systems Ltd **www.caplin.com** Triton Court 14 Finsbury Square London EC2A 1BR Telephone: +44 20 7826 9600 Fax: +44 20 7826 9610

The information contained in this publication is subject to UK, US and international copyright laws and treaties and all rights are reserved. No part of this publication may be reproduced or transmitted in any form or by any means without the written authorization of an Officer of Caplin Systems Limited.

Various Caplin technologies described in this document are the subject of patent applications. All trademarks, company names, logos and service marks/names ("Marks") displayed in this publication are the property of Caplin or other third parties and may be registered trademarks. You are not permitted to use any Mark without the prior written consent of Caplin or the owner of that Mark.

This publication is provided "as is" without warranty of any kind, either express or implied, including, but not limited to, warranties of merchantability, fitness for a particular purpose, or non-infringement.

This publication could include technical inaccuracies or typographical errors and is subject to change without notice. Changes are periodically added to the information herein; these changes will be incorporated in new editions of this publication. Caplin Systems Limited may make improvements and/or changes in the product(s) and/or the program(s) described in this publication at any time.

This publication may contain links to third-party web sites; Caplin Systems Limited is not responsible for the content of such sites.

**Caplin Xaqua 1.0: How To Create A Permissioning DataSource Adapter, August 2011, Release 1**